# **RENTAL MANAGEMENT SYSTEM UPDATES USER DOCUMENTATION**

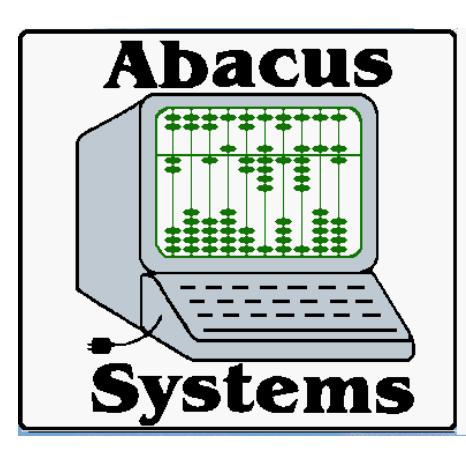

**Abacus Systems Inc. 10 County Road 639 Sussex, NJ 07461-3118 (973) 875-9900 Fax: (866) 496-3099 Email: support@abacussystems.us** 

**Copyright © Abacus Systems, Inc 1991-2018** 

**Last update: 6/13/18**

# **RMS UPDATE NOTES**

 These notes represent changes to RMS programs that may not be listed in the documentation. They should, however, be noted in the help files. The purpose of these notes is to let you know of recent changes that have been made to RMS programs that may affect you. Some changes are listed as "custom". This means that the enhancement is not available to you unless you specifically request it. There may be a charge associated with "custom" changes. Other enhancements may not be available unless you receive a complete update tape from Abacus Systems. Installation of update tapes is charged at the standard hourly rate. The updates contained within this document date back from present through January 2013. Updates for other years are available upon request.

Each note is listed with the date of the change, the programs affected, and the initials of the client requesting the change. At the bottom of the document, an index showing all updated programs and their corresponding page numbers is available so that updates can be reviewed by program.

All material contained herein is Copyrighted by Abacus Systems Inc. and may not be reproduced or distributed in any way without the written consent of Abacus Systems Inc.

(C) Copyright Abacus Systems Inc, 1990-2018

### ============================================================= **06/12/18 APAG RMS**

AP Aging now has an option to include invoice details. This is similar to the [ARDA] report with the amount for each open invoice listed in the corresponding aging column. The spreadsheet version of both the summary and detailed aging will now always include a column for future invoices whether they are included on the report or not. This was done to keep the column headings consistent.

## ============================================================= **06/11/18 APDU/APDS RMS**

Both of these reports have been reformatted to include the line number and PO/Voucher number. To make room, the line balance column has been removed from the printed version. The spreadsheet option has also been added to both reports and does include the line balance.

An option to include AP Invoice Authorization users to the report has been added to [APDS].

=============================================================

# **06/08/18 APIQ RMS/LSSI**

A "filter" option has been added to [APIQ] that functions a lot like the filter in a lookup window. To filter the vouchers being displayed, enter a "/" at the "<F1><F2> …" prompt. The program will then ask for a filter to apply when displaying the vouchers. Case does not matter when entering the filter text, but dates must be formatted exactly as they would appear on the screen. The entire display is searched for the text entered, so you can search for a PO, invoice, date, or even an amount. To turn off the filter, either exit the vendor and start over, or press "/" again, then clear the field or press <END>. As a shortcut, you can also enter a "/" followed by a few characters of text at the bottom of the screen, or enter "/" followed by <END> to clear the filter. When the filter is active, it will be displayed under the vendor address at the top of the screen. Note that the  $\langle F2 \rangle$  key, and pressing  $\langle UP \rangle$  at line 1 will do the same thing as pressing <HOME>.

There is also an option in [APIQ] to print an Audit Slip by pressing "I" at the bottom prompt. When printing an Audit Slip this way, the history option is set to "H" to include history for any vouchers that are already archived, "\*" to print current distribution if either distribution journal ([APPJ] or [APCD]) is open, or "Y" for updated journals. See the help screen for [APAS] for further explanation of these options.

### ============================================================= **06/07/18 APAS LSSI**

You can now suppress printing of historical distribution ([APHD]) on current vouchers using the "\*" option at the "Print all vouchers" prompt. This does the same as entering a "Y", but [APHD] is not checked at all. The reason for this is to avoid printing old distribution for duplicate invoices and vouchers.

### ============================================================= **06/06/18 BID SWING**

A new option to print stock status has been added to the [BID] program. Substitution field "^D34" will get replaced with an "S" if the item is for resale and there is sufficient stock in [IFM] resale, "R" on a rental item with sufficient stock in yard, and a "C" if only the combined resale plus yard will be enough to fill the order. The field is blank if there is not enough stock. This change also made it necessary to have a "no-fill" option so only a single character would be printed. Normally at least 4 characters must be printed in a bid template. To suppress the padding, use a lower case letter, eg "^d34".

# ============================================================= **05/31/18 IFM RMS**

Hyphens in item numbers have always caused problems since they are used in reports to indicate a range. Plus signs are used as the item qualifier code in order processing and PO programs. [IFM] had blocked using these characters on new items, but did not prevent you from changing an item number to one that included a hyphen or plus sign. Those will now be blocked, however, you can still recall an existing item using the lookup function. This way you can change the item that includes a hyphen to something else. [IFM] will also prompt for the new item number next to the existing number whether it is active or not to match the procedure used in other maintenance programs.

# **05/30/18 APMAIN RMS**

You now have the option of changing the history ([APHD]) when changing the vendor, invoice number, invoice date, or remarks in [APMAIN] for both current and historical records. If any of the above fields are changed, you will be prompted to "sync" to history when exiting the record. Note – be very careful when using duplicate PO numbers with the same original invoice as all history details will be

changed. The program compares the vendor and original invoice number to the history for the PO and only changes records that match. If you forget to answer "Y" to change the history, change the data back to the original info, do not change history, then go back into [APMAIN] and change it to the new number this time answering "Y" to change the history.

=============================================================

# **05/30/18 VFM LSSI**

The override bank on line 25 in [VFM] will now be displayed on the quick-help line in [APxN] and [APSL] followed by a "\*". In both programs, if the bank is cleared it will be reset to the [VFM] bank unless it is blank, in which case it is set to the default bank as set in [BFM].

# ============================================================= **05/18/18 APIQ RMS**

You can now print an audit slip from the APIQ info screen for the selected voucher (by pressing <PGDN> on the line). Enter a single "I" at the distribution display. This will run [APAS] in background prompting for the printer number. If a new voucher is selected here, [APAS] will not prompt to update the audit slip file, but will print anyway. Note that both current distribution, and updated distribution will both be printed, with updated records marked with a "\*".

=============================================================

# **05/18/18 EMSM RMS**

The email System Maintenance program has been enhanced to handle all options in the email control file. It is no longer necessary, nor suggested, to use the editor to change email defaults. The fax control file will be phased out and combined with the email control file so there is only one program needed to maintain both files. This program lets you change the subject line, copy-to, blind copy, contact key, default cover pages, and body text for each handle. The help screen lists the current handles recognized by RMS, though this is subject to change as more features are added. Be very careful if you change the "contact key" because this will not change the keys in the contacts data-base. Currently there are 4 substitution fields:  $\triangle$  0=system date,  $^{\wedge\wedge}1$ =contact name,  $^{\wedge\wedge}2$ =sender name,  $^{\wedge\wedge}3$ =company name. [EMSM] will show the last user that made a change to the handle along with the date of the change.

**05/16/18 APAS RMS** 

The AP Audit Slip report has been re-written to allow printing for previously entered vouchers, as well as those that have been paid and archived. Normally, [APAS] must be enabled on your system so it collects info on new vouchers. With this change, you can print audit slips for any voucher – current vouchers which show a line number in [APIQ], and historical vouchers depicted by an "H" in [APIQ]. You can also select an invoice date range for the report, and a date entered range. The help screen has been updated to describe how these options work. Remember that the "update" prompt at the end only shows if the "new" audit slip option is enabled and you are printing only new slips. To enable the "new" option, enter a printer of "Y\*\*" with any report parameters. If the option is already enabled nothing will change.

### ============================================================= **05/03/18 MTD BETCO/RMS**

Miscellaneous cash postings will now be purged using the same AR history purge factor set for the system. Misc. cash postings were not always being cleared before which caused a problem when the cash receipts number rolled combining the old entry with the new one.

# **04/20/18 CML ELLIS**

You can now limit this report to include one or more billing flags. To do this, enter a single character in the sales category range prompt. You can enter multiple flags in which case all flags must be present. You can also enter sales categories to further limit the report. For example, to print only customers with a "W" (wholesale) and "P" (PO required) in category 300, you would enter "W" for sales category range #1, "P" for range #2, and "300" for range #3.

=============================================================

=============================================================

# **04/18/18 RA ASCI**

Using the assembly breakdown option in [RA] will now create an entry in [MER].

# **04/10/18 ARIQ ELLIS**

When printing a statement, ARIQ will now prompt to exclude paid invoices. This prompt will also appear when printing a list selected using the <F5> key. The "list" function will now use the same printer info popup box used for the print-statement option, but will display "LIST" at the "include invoice copies" prompt. The "statement flags" prompt is slightly different when printing a list. It will not default

to the [CFM] flags, and can be blank to print the invoices without a statement. (If this prompt is cleared when not printing a list, the operation is cancelled.)

## ============================================================= **04/03/18 ARCJ RMS**

The summary page of [ARCJ] will now print in CSV format when exporting to spreadsheet.

### ============================================================= **03/30/18 RMS MANUAL: OP, OVERVIEW, BT RMS**

The RMSOP manual was overhauled and streamlined. General commands and screen handling instructions, sample invoices, and frequently asked questions were moved to the RMSOVERVIEW section of the manual. In addition a separate manual section was created for the Bid Template (BT) system.

### ============================================================= **03/27/18 MSR ELLIS**

The "ship via" field has been added to the MSR spreadsheets export function.

# **03/14/18 Order Processing System SWING**

The entire order processing system has been modified to allow a new invoice type of "A" for Add to lease so that the Add to Lease (ATL) invoices are more distinguishable from the Initials.

=============================================================

# **02/27/18 CMR SWING**

The Customer Motor Report was written to list the customer motor service dates for specified customers, with the option to print totals for each motor type serviced.

=============================================================

# **02/12/18 OE, OPR, IPR, OI, OPN, DSJ SWING**

The RMS order processing system has been changed so that equipment can be added to leases after they've been updated on the DSJ. The Order Entry program now has an option "A" for Add to Lease on the OE sub-menu. When selected, a box will display on the screen and the user will be prompted to enter the lease number to add

the equipment to. Once a valid, updated lease has been entered, the "normal" OE screen will display (with the title reflecting "add to lease"), and the header information will default to that of the original lease. NOTE: Including the order Freight charges and things like that can be added and the header information can be modified as with a new order. Once the header section has been processed, and you're in the item section, enter whatever items you wish to put on the new lease. You can also add sale items with a +S if desired. If corrections are desired to this invoice after the initial entry, you would use selection 3 (as normal). When you are dealing with an "add to lease", you will see the lease number the equipment is being added to under the new invoice # with a plus sign, similar to how the "original hold orders" display on the screen. Also, if an item is already on the lease, and the same item is added to it, the original rate on the lease will be used.

Pick tickets which will show the message "EQUIPMENT TO BE ADDED TO LEASE # xxxxxxx" at the bottom of it rather than the normal "rental term" message.

Invoices will also print the "equipment to be added to lease # xxxxxxx" on the bottom, and prepare the "add to lease" to print & update on the DSJ. Since the equipment will NOT be added to the lease until this invoice is updated on the DSJ, you can make corrections to it & reprint at anytime up until it is updated.

DSJ: The "add to lease" invoice will print as a normal rental invoice, post GL, etc. The message "Equipment to be added to lease # xxxxxxx" under these invoices as an indicator of the equipment addition on both the DSJ and the HSR reports. When the DSJ updates, the equipment found on the "add to lease" is then added to the lease specified in the current files (not history). Items with  $+S$  or  $+*$  will not be added, nor will expanded descriptions on items.

Once the DSJ has updated, the OI and historical invoice reprints will still show "equipment added to lease # xxxxxxx", and these invoices will ALSO showon the tally sheets, since the ORIGINAL lease in history will not have them. For example, if the original lease has 10 of item ABC and the "add to" invoice has 50 of item ABC, you'll see the initial of 10 on the historical tally sheet, followed by the "add to" invoice's 50, with a total of 60. If you go into rental return or run an ER ticket, you'll see that there are now 60 on the lease. This way we have the paper trail of what was added, on which invoice, and everything is still in balance on this historical tally sheet.

NOTE: There are some "loopholes" in the "add to lease" process. Once the equipment has been added to the lease, we have no idea what date they were added – they become "regular" items as though they'd been on the lease since the first day. SO if equipment is added to a lease that's in the  $3<sup>rd</sup>$  or  $4<sup>th</sup>$  billing cycle, and a return is entered with a date in the first billing cycle, it's likely that the credit will be too large – more than the customer should receive. Caution should be used when adding equipment to leases because of this. In addition, things like contract items will have the quantity added together (if on both the original  $\&$  add to invoice) but the RATES will not be combined.

=============================================================

# **01/31/18 APIQ,APxN SWING**

These two AP programs now have an option to link the current voucher to the PO system and display the details using [POIN] for updated PO receivings. On the main [APIQ] screen, you can press <PGDN> after selecting a voucher using the navigation keys. From the GL details screen, you can also press <PGDN> to link to [POIN]. In APxN, you can use the <PGDN> key from either the header corrections prompt, or the "confirm non-invoiced PO" prompt. In all cases, the program will check for duplicate receivings and display a lookup window showing the vendor, PO# with index, PO date, received date, and remarks. The lookup window will not display if there is only one receiving in history. Also note that the lookup window will include POs for all vendors.

# **01/29/18 APXN RMS**

Both [APXN] and [APEN] have an option to display the PO using <PGDN> at the non-invoiced PO prompt. If there are multiple receiving entries for the PO a lookup window will display listing them, otherwise the details for the only entry will be displayed.

=============================================================

=============================================================

# **01/16/18 PR RMS**

The new tax tables now have a 5 digit breakpoint at the high end. The probably does not affect any RMS users and using an upper breakpoint of "9999" in the weekly table (\$519948/year) will suffice. The program has been modified to accommodate the new rates in case this does become important. This change must be requested, but will probably be included in the next RMS update.

=============================================================

# **01/10/18 LPC COLUMBIA**

The Lease Price Change [LPC] program has been changed to check customer price exceptions when "I" for Inventory changes is selected. If a price exception is found

=============================================================

for a particular customer and item, that price will be used. If no price exception is found, the inventory rates will be used.

# **01/09/18 PRCR,PRDD LINK**

Payroll checks with the word "VOID" (any case) in the check number will no longer be sent to the bank. The check register will now print a message in the check summary section in this case.

### ============================================================= **12/18/17 OE,CFM,JFM ELLIS**

It is now possible to block a job from entering new rentals in [OE]. Simply enter a rental category of "\*\*" on line 12 in [JFM] and [OE] will display a message if you try to enter a rental ticket. You can also enter "\*\*" in [CFM] line 15 so future jobs are also blocked. Existing jobs and rental tickets already entered are not affected by this change. [CML] can be used to get a list of blocked customers, and [JFP] can be used to print blocked jobs.

=============================================================

# **12/07/17 OE RMS**

You can now see the user ID of the person that entered or changed a ticket along with the date in [OE] similar to the option in [OI]. Enter a "U" at the header line number prompt to display a box containing this information. The letter "D" next to the date means this user deleted the ticket (though it could have been re-activated later).

# ============================================================= **12/05/17 ARIR RMS**

The AR Interest Report will now print the AR purge months at the top. The AR purge is the total of the months paid AR records stay in the current file plus the number of months they stay in the history file. When the total of the paid data (eg from ARCP) does not match the total on the invoices, the reference from the AR file is printed along with the last date. The message now includes "or payment data missing" because it could have purged from the payment detail, but not the AR files.

**12/05/17 OE SSL** 

The credit exceeded check in [OE] will now write the hold order number to the exception report when a hold order is activated for a credit exceeded customer.

# ============================================================= **12/04/17 ARCJ SSL**

The credit exceeded check in [OE] is sometimes inaccurate since [ARAC] usually runs at night creating a file that is used by [OE] and [CEO]. To make the process more up-to-date, [ARCJ] will now refresh the aging by running a "postarcj" process in the controls directory. A log is kept in reports as "postarcj.log". This change uses the same procedure that [DSJ] does in running "postdsj". Although this script is usually run to export data from the [DSJ], it can also be used to run reports or recalculate the aging. The log for "postdsj" is also in reports as "postdsj.log". Both changes are custom and must be requested.

# **12/04/17 IIC,PEM** NL

Both programs will now ask if you want to convert all import files to lower case when the file entered is not found. IIC used to convert without asking – but this could slow down the program and is not always necessary. Typically, RMS expects all files names to be in lower case, but Windows will sometimes use an upper case extension, make the first letter of the file name upper case, or even change the entire name.

[PEM] will now remove the double quotes at the beginning and ending of a cell as Excel will sometimes surround the data with quotes if it "thinks" it is necessary. [PEM] will also remove the line termination of carriage-return on the last column if present. Windows and DOS files usually end in a carriage-return plus line-feed where Unix files only terminate with a line-feed. If the carriage-return is part of the data, the import probably will not work.

# ============================================================= **11/30/17 PR EMAIL LSSI**

The ability to add attachments to payroll emails was added to the payroll system using a common folder as specified in the \$c/prcrem.ctl file.

# ============================================================= **11/28/17 JCBR LSSI**

The Job-Cost billing report now has the capability to create an expanded description

=============================================================

for each job/craft/pay-type code on the report that [ILOG] may use to create an export file. The option is controlled using the job-type field in [JCFM]. A single digit may be entered at the end of the job-type that will indicate the format of the hold order created by [JCBR]. Currenly, only job-type "1" is used to create a detailed holdorder used for Conoco, but this may be expanded in the future.

# ============================================================= **11/23/17 SMI** SSL

A new option has been added to [SMI] to look for imaging missing on current orders. The date range (using order date) and customer range may be specified. Note that "+M" items are ignored for this report. This report is currently run at night by eod.sh and emailed to configured users. It is also run by postopr and emailed to a select speed dial entry.

# ============================================================= **11/22/17 APMAIN RMS**

[APMAIN] will now make an entry on [MER] when deleting a record.

# ============================================================= **11/16/17 JCBM LSSI**

Job-Cost billing maintenance now has a default pay-type option by rate table that will caused each pay-type to be displayed on the screen for new craft-code entries. You must still press <ENTER> on each pay-type, and the pay-type may be skipped by pressing <PGUP> or by skipping the item#. The defaults are listed in the header section labeled "AUTO-FILL". Up to 9 pay-types may be entered for each rate table.

# **11/08/17 PIW SWING**

Rather than having one count line labeled QUANTITY, the Physical Inventory Worksheet was modified to print RESALE and YARD count lines.

# **11/03/17 JCTR LSSI**

The Job-Cost Time Sheet Report now has an option to print from both history and current timesheets like [JCBR].

=============================================================

# **10/23 JCBR LSSI**

The Job-Cost Billing Report now has an option to combine both history and current timesheets on the same report. The data is sorted together from both the updated history and the currently pending timesheets when entering "\*" in response to the "print from history" prompt.

=============================================================

# **10/13/17 PRPA,PRPE,JCTR LSSI**

A pay-type may now have an "adder" associated with the rate. The adder is an amount that is to be added to the union rate for the craft as entered in [JCUM]. The amount is added after the factor is applied.

=============================================================

# **10/11/17 FAX SAVAGE**

The fax system will now allow you to over-ride the subject and body text for any fax/email. You do not need to have a cover page to do this. The "modem class" field has been removed and replaced with "EM SUBJECT". If you enter something in this field, the program will allow you to enter 50 free-format lines that will become the body of the email. The subject line and body will replace the defaults loaded in the control file (faxcover/emdefaults). The "subject" prompt is skipped when a fax number is entered, and "Time to Send" and "Retry Schedule" are now skipped when an email address is entered. This change also applies to any program that uses the fax/email system.

[FAXLOG] has an option to display the override body text on the details page. A "\*" is displayed on the cover page line and the prompt will give you the opportunity to see the text. The file will also be purged when the log entry is purged.

=============================================================

# **10/09/17 CSH ELLIS**

The rental billing dates and billing cycle fields have been added to the Customer Sales History spreadsheet option.

### **09/22/17 PIW SWING**

The Physical Inventory Worksheet was modified to print using a Bin # sort order, as well as allowing the entry of bin number ranges. In addition, a prompt was added to allow the printing & exporting of the resale, yard, and field counts, with appropriate

=============================================================

entry lines added for the Yard and Resale counts.

### ============================================================= **09/08/17 ISP RMS**

The Inventory Stock by Location [ISP] has been modified to allow the inclusion of resale and yard hold order quantities.

### ============================================================= **09/05/17 ER, MTD SI**

The [MTD] program will no longer purge unused equipment returns when a cease billing date is present.

# **08/30/17 RA ELLIS**

The [RA] worksheet now supports the "CSV" format for import into a spreadsheet. The printer lookup has also been added to the worksheet.

=============================================================

=============================================================

# **08/29/17 IFM SWING**

Emailing an image directly (eg. "JPG"), or converting to "PDF" using the "J" and "X" options in [IFM] will now also attach a file in the image folder that has a "PDF" extension. The file name must match the item number exactly to be included in the email. The purpose of this change is to also include information about the item, such as a spec sheet.

# ============================================================= **08/25/17 APPJ,APHD ELLIS/RMS**

The check number will now be inserted into the historical disbursements report for "PJ" entries. In the past, only [APCD] would insert the check number but it assumed that [APPJ] was already updated. If [APCD] were updated before [APPJ], there were no "PJ" records in [APHD] and the check number would not be inserted. Note that [APHD] may still not be accurate for partial payments since there is room for only 1 check number, check date, and bank code. This may be changed in the future. If it is important to have check numbers on the "PJ" records in [APHD], there is a "fix" program available.

# **08/24/17 ARIQ ELLIS/RMS**

The prompt to include a job statement when printing an invoice list while displaying a single job in [ARIQ] has been changed to "Include a statement? Account/Job/AJ=both, blank=none" as it is when displaying the entire account. Also, the default "include invoices" flag from [CFM] will be ignored when printing an invoice list. Printing a list of invoices by selecting them with <F5> will only print those invoices no matter what the [CFM] flag says.

### ============================================================= **08/22/17 JCBR LSSI**

The Job-Cost billing report will now copy the notes line from [JCTE] to remarks line 1 and 3 on the hold order, space permitting. The list of time-sheets is on remarks line 2 and may overflow to line 3. The separator for the time-sheet list has been changed to a ";" because embedded commas are not handled properly by Excel in some circumstances. For LSSI, the custom BLR billing as set by the sales category in [CFM] will generate a rental BLR invoice. Note, in this case there is no room on the order for duplicate item numbers since the item qualifier is set to "+S". In this case, the last rate will apply to that item.

=============================================================

# **08/16/17 PREC ELLIS/RMS**

The employee earnings cards may now be printed sorted alphabetically by employee name (sort option "A") within each company selected with totals for each company, division, and department. The existing option sorted the report alphabetically within each department – not for the entire company. Another new option, "E", has been added to print the report in employee code order by company, with totals for each department. The existing "Y" option prints by employee code for all companies mixed and hence only prints a grand total. You can now enter a partial companydivision-department to select employees HOME codes as entered on line 2 in [PREM].

### ============================================================= **08/07/17 RC RMS**

The Rental Continuation program was modified so that different summary rental categories will no longer continue on the same summary invoice. For example, if a particular job site is set to summary rental category S3, and leases are entered using an L3 rental category (also summary), the L3 leases will be ignored and not summarize on the S3S invoice. A message will be written to the rental continuation

=============================================================

error log (and displayed on the screen upon program completion) indicating that the lease rental category doesn't match the job rental category. NOTE: if your system is set to allow contract leases to summarize, these contracts will summarize as normal.

### ============================================================= **07/28/17 POTE LSSI**

The Purchase Order Template Entry program was written to allow the entry of various purchase order details that are not stored elsewhere in the system. Things like supplier name, quote number, email address, approval id's, reviewer id's and things of that nature can be entered into the template and stored, as well as a total PO value, and PO revisions & amounts.

### ============================================================= **07/28/17 PREM RMS**

You can now change the employee ID in PREM and the program will move the current and historical pay records to the new code, as well as the social security check file and memos. To change the code, simply change line 1 at the "corrections" or "line number" prompt. The program first checks to see if there is any history or current pay record and will display a prompt asking if you are sure. You can then enter a new code next to the original one. The inquire key is active at the "new" prompt if you need to see what code is available. The program will not merge into an existing code, so you must enter a new one. To cancel the change, you can enter line 1 again and simply remove the new code or press <END> at the "new" prompt. The change is made immediately when you exit the employee - there is no separate "change" program like in the other maintenance programs.

# ============================================================= **07/20/17 APPJ,APCD,APPR,APCR ELLIS**

The spreadsheet option has been added to these AP reports. When printing either the APPJ or APCD journal to spreadsheet, the program will not ask to update. This is done to insure there is a printed or spooled journal as these post to GL.

# **07/19/17 VML ELLIS**

The vendor range selection in the Vendor Master List program has been expanded to allow up to 30 vendor codes rather than the previous 20.

# **06/23/17 PEM (import) NL**

Selection 7 used to import price exceptions will now only look in the "import" folder in "shared" (/shared or /data/shared). The file must be saved as ".csv" from Excel or compatible as lower case. [PEM] will convert the entered file name to lowercase. You may have subfolders under "import" as long as they are also in lower case. [PEM] will also treat embedded commas correctly (surrounded by double quotes as from Excel).

# ============================================================= **06/19/17 OE, OPR, IPR,HDRMAIN SWING**

Order Entry has been modified to save the hold order number to the new lease/invoice upon hold order activation. The Order Print and Invoice print programs have been modified to print the original hold order number in two places: Next to the "SOLD TO/.LESSEE" line in the customer address box, and as a remark in the body of the order/invoice after the totals. The HDRMAIN program has been modified to allow 8 characters to be accepted off the screen since we use the "BACKORDER #" field to store this information with " $\lt$ " in front of the hold order number. For example, if the hold order number is 0H12345, the activated hold order number will be stored as "<0H12345" using the BACKORDER # field.

# **06/08/17 CMS SWING**

The Create Motor Service [CMS] program has been modified to allow the entry of a specific invoice # to create the service records for. To utilize the new INVOICE # field, press the <TAB> key in the ACCOUNT-JOB field.

=============================================================

# **06/05/17 JFM RMS**

[JFM] now has a history option like [CFM]. This option sorts invoice data by date for the job-site allowing for inquiry by year and month. It will also display item details for any month or totals.

# **05/24/17 IFM,CFM,JFM,VFM SWING**

These maintenance programs will no longer "lock" a record when first displayed. Instead, a copy is kept and compared to the current screen when the program is exited. If nothing has changed, the program does not attempt to update the record at

=============================================================

all. If any field has changed, it then compares the "before" data to the current file to see if someone else changed the same field. If so, a "conflict" message is displayed and all changes are cancelled. If both the current screen and the file have changed, it compares the final datum to see if they are identical, in which case it is not considered a conflict. Note that only the first 7 conflicts are displayed.

This change should eliminate a bulk of the "record lock" errors. It is currently in testing but will be made available to all.

\*\*\* out of testing on  $06/23/17$  – now default for all \*\*\*

### ============================================================= **05/17/17 APAG RRS**

The AP aging schedule may now be printed to spreadsheet using printer "SS".

### ============================================================= **04/27/17 POHR SWING**

[POHR] will now prompt for the date type, date due, date placed, date entered, or date updated. Note that any batched reports will have to be re-batched.

=============================================================

# **04/25/17 JCBR,JCBM LSSI**

This new program will create hold-orders using payroll data from [JCTR]. [JCFM] now has a "rate type" field that references a table maintained by [JCBM]. The table consists of craft codes and pay-types that point to an RMS item number and rate for each. When [JCBR] is run for a time-sheet, it looks up the account-job and rate table from [JCFM} and builds hold-orders for the time entered on the time-sheets. You can do this as many times as you want, combine spreadsheets by job, and even build orders from time-sheet history.

# **04/17/17 IPR SWING**

[IPR] was modified to allow an "invoice identifier" that prints under the header box to clarify the invoice type.

Initial rentals will print as RENTAL - INITIAL LEASE INVOICE Rental continuations will print as RENTAL - LEASE CONTINUATION INVOICE Final Returns print as RENTAL - FINAL LEASE INVOICE

Partial Returns print as RENTAL - EQUIPMENT RETURN Equipment Exchanges print as RENTAL - EQUIPMENT EXCHANGE / ADD TO LEASE Summary continuations print as RENTAL - CONSOLIDATED Sale invoices print as SALE INVOICE Credit memos print as CREDIT INVOICE

NOTE: This is a custom change and must be requested. The exact text for the descriptions can be changed as requested.

### ============================================================= **04/14/17 ER,ERFM ELLIS**

[ER] does not normally print expanded descriptions, but it is now possible to print only lines that start with certain characters - for example, a ">". The character to use is prompted in [ER] and saved in [ERFM] for future reprints.

### ============================================================= **04/11/17 JCTI LSSI**

This new program will import data into [JCTE] from a spreadsheet CSV file. Currently, the format is custom but may be modified later for multiple formats.

The current format had 15 columns:

Date, time-sheet#,job-cost#,PO#,Work-Order#,Tag#,Location,Description,Employee code, Employee name, Craft Code, Regular hours, O/T hours, Regular exception code, O/T exception code

A control file (jctictl) sets the location of the import CSV files, the number of header lines in the spreadsheet, the pay-type code for regular hours, the pay-type code for overtime hours, the mask for remarks lines 1 and 2, and the pay-type code for night shift. The control file also lists an archive folder to contain updated import files and a purge factor to be used in the future for automatic purging of archived files.

The masks may contain any of the spreadsheet columns, currently set to: Notes 1: PO#:^D WO#:^E TAG#:^F LOC:^G Notes 2: ^H "\*" indicates the substitution field indicator followed by the spreadsheet column

[JCTI] will ask for the import file and a printer name. The printer name can be PS or a file and will list any errors or warnings as well as a total regular and O/T hours.

[JCTI] will also check to see if a time-sheet has already been import and will print any duplicates in the log. It further checks to see if the time-sheet is in either the current file or has been updated by [JCTR] and prints a warning on the report. It is possible to ignore the warning and repost a time-sheet in which case the new data will be added to the end of the existing sheet.

When [JCTI] is updated, it creates entries in [JCTE] in the order they occur in the CSV file. This is important and spreadsheets should be sorted accordingly.

[JCTI] also checks for valid dates, valid jobs, employee codes, craft codes, and paytypes. It checks to make sure the hours listed are valid numbers, and the remarks do not resolve to more than 72 characters as that is the limit for [JCTE]. Night-shift is an exception and will write the total regular plus overtime hours under the code listed.

When the file is updated, it is moved to the archive folder. If the file already exists, an index will be appended to insure a unique file name.

# **04/07/17 RR** NL

The Rental Return program has been modified to allow the addition of consumables (+U, +D, +N, +S) items on same day returns. Previously same day returns did not allow this..

### ============================================================= **04/05/17 IIC NL**

The inventory import program will now treat commas within embedded quotes properly, ie. they will not be treated as field separators. IIC will now count columns and only input as many as it needs (up to 200) so it will run much faster.

### ============================================================= **03/20/17 PREM,PRPE,PRCK,PRCR ELLIS**

The "forced savings" feature in PREM has been enhanced to allow a fixed amount or a percentage of net (by following the amount with a "%"). PRPE will now copy the amount or rate to the check and display the calculated amount under the net check amount. If using a percentage, it will recalculate if the net amount changes. PRCK will print the savings amount in the earnings column as a negative number and subtract it from the check amount. PRCR will also recalculate and post as before. DO NOT change the amount without reprinting the check.

=============================================================

### ============================================================= **03/16/17 IFM CSEC**

Inventory File Maintenance will now prompt for a password when entering a new item. NOTE: The password will only be prompted for the first time a new record or "secure" field is corrected or unless the program is exited and reentered.

### ============================================================= **03/14/17 CSH ELLIS**

When the [CSH] program is run for  $+S$  items, sale invoices will now be considered. Previously, only +S items on rentals were included.

### ============================================================= **03/07/17 ARST SAVAGE**

Statements can now be emailed/faxed to multiple email addresses as listed in the contacts box under ":ARST:".

# ============================================================= **02/17/17 OPN ELLIS**

The Open Order Report [OPN] has been modified to all the enter of "R" for Returns only at the "Rental Category" prompt. When selected, the "R" will print the [OPN] for all returns, final returns, and exchanges.

## ============================================================= **02/15/17 OE ASCI**

Order Entry corrections has been modified to reverse the sign of the quantity when corrections are made to a credit memo. For example, if entering an item with a quantity of 10, the quantity will automatically be changed to -10 to be consistent with credit memo entry.

# **02/14/17 PREC SLC**

When selecting the option to exclude expenses, if there are no wages, deductions, and taxes, the check will not be printed at all.

# Page 24

The manual "clear" option in the [FAXLOG] display used to clear the entire file for all users. It has been changed to only clear the current user displayed. When the display is for all users, it will ask which users to clear with an option to clear all users like before.

=============================================================

### ============================================================= **02/09/17 RC RMS**

Summary rental continuations have been modified so that all leases will bill to the anniversary date loaded into the [JFM] screen. If the job anniversary date is set into the future, all leases on the job will bill forward to that date regardless of billing cycle. NOTE: Setting the job anniversary date far in the future would also serve to suspend the billing of all leases on that job site until that anniversary date is reached.

=============================================================

=============================================================

# **02/08/17 MSR LSSI**

The option to omit zero dollar invoices has been added to the [MSR] report. To utilize this option, enter "Z" at the "Credits/RCs" prompt.

# **02/07/17 PREC SLC**

An option to exclude expenses and pass-thru amounts (paytype 5 and 0) has been added to the earnings cards.

**01/23/17 FAXLOG SAVAGE** 

# **02/14/17 JCPC SLC**

The spreadsheet format has been added using specs provided by LCPtracker  $- a$ widely used wage reporting website. The spreadsheet currently consists of 98 columns of data per check in the range selected. Employer portions of benefits are recalculated from the rates loaded in [JCUM] and must use the appropriate codes (H,W=health and welfare, P=pension, V=vacation, T=travel. All other employer expenses are added to "other". Voluntary deduction codes must be "UNI"=union, "GAR"=garnish, "PEN"=pension, "SAV"=savings, "TRV"=travel, "MED"=medical. When using LCPtracker, the 2 character RMS craft codes from PREM must be "mapped" in the setup screen online. RMS spreadsheets are saved as "CSV" files but must be resaved a full spreadsheets with an XLS extension before uploading.

# **12/28/16 ARCO RMS**

=============================================================

# ============================================================= **01/20/17 JCTR,JCHB LSSI**

The "hour bank" option used by [JCTR] now has its own maintenance program, [JCHB]. The configuration file can no longer be edited using [BTE]. The new program allows up to 200 jobs-cost jobs to be listed for each of 10 groups. It will also support 200 employee types. Each job and type is now validated against [JCFM] or [PRET]. You can now page through the list using the standard RMS function keys  $\langle F1 \rangle$ ,  $\langle F2 \rangle$ ,  $\langle HOME \rangle$ , and  $\langle END \rangle$  as well as the  $\langle UP \rangle$  and  $\langle DOMN \rangle$  arrows. There is also a "sort" option that will resort the list alpha-numerically, removing unknown and blank codes. Before the configuration file is saved, the original file is moved to "tmp" with a time stamp making recovery easier than before. Note that [JCTR] will check for the existence of the old "control" file and abort if found. This is to prevent accidently using an old file that may be blank or contain incorrect data. [JCHB] can only be used by one user at a time, and [JCTR] will abort with "PROGRAM NOT AVAILABLE" if the file is being changed by another user.

# **01/17/17 TS RMS**

The Tally Sheet report has been modified for same day returns. Previously when a same day return was encountered, only the return portion of the lease was printed. Since this would show a negative in the total for that lease, we now print the initial portion of the same day return yielding a zero balance.

=============================================================

### ============================================================= **01/10/17 PRT4 LSSI**

The Canadian payroll wage reporting slip (T4) has been modified to print on either pre-printed forms obtainable from the "CRA", or it will use its own mask when printing on white paper. Like the "SSA", it is no longer necessary to print a "red" copy for the government since all filing is now done electronically. The [PRW2] program could be modified as well if someone is willing to fund the project.

=============================================================

# **01/10/17 PRHR SWING**

The spreadsheet version of [PRHR] will now include the job-site code for each invoice listed.

The A/R collection call program [ARCO] will now check to make sure only one user is running the program at a time. In the past, the sort file could be reset if another user tried to run the program while someone else was in it.

### ============================================================= **12/27/16 OE, RR, RA SWING**

The [OE[, [RR], and [RA] programs have been modified to warn the user that the customer is enrolled in paperless billing. This message will display on line 23 just above the "Corrections?" prompt allowing the printing of invoices/pick tickets.

### ============================================================= **12/27/16 POHI RMS**

The current quantities for yard, resale, and on-order will now display on the right of the second description line. This lets you see the current inventories without having to press <F4> to see the complete [IFI] screen.

### ============================================================= **12/23/16 POHI RMS**

[POHI] will now display the current [IFM] yard, resale, and on-order quantity on the right under the description.

### ============================================================= **12/15/16 CFM, PASSMAIN SWING**

The ability to add new customers using [CFM] has been password protected (note that the ability to enter new customers in [OE] has always been password protected). The password for new customers in [CFM]/[OE] is located on line 30 of PASSMAIN. If you would prefer NOT to have this feature password protected, remove the password on line 30 of PASSMAIN.

=============================================================

# **12/13/16 TS ELLIS**

The Tally Sheet program now allows either "X" or "FAX" to email or fax the tally sheets.

============================================================= **12/06/16 JCTR LSSI** 

There is now an override in the JCTR control file (jctrctl) that will cause the program to bypass the check to make sure the standard time does not exceed the regular plus overtime hours. To use this feature, put a "-" before the maximum standard time hours limit. (Seee SSF: 039713).

### ============================================================= **11/30/16 PORU, IAE, ONH, DSJ SWING**

The programs that calculate the average cost on items have been modified to all the inclusion of open orders (non-updated on the [DSJ]). When the average cost is calculated for each item at the time of the receivings, the programs will go out and calculate the open sales  $(+U, +D, +N,$  and  $+S)$  pending [DSJ] updated, and include those counts in the total inventory. The [DSJ] has been modified to update the average cost on each item to reflect any changes on the average cost since the order was entered. NOTE: This change must be requested specifically since it changes the inventory values.

# ============================================================= **11/02/16 OE, JFM RMS**

The [JFM] program has been modified and the closed job flag has been moved from the "DEPOT #/Yes" field, to the "JOB STATUS" field (line 28). When the JOB STATUS is set to "C" (closed) the [OE] program will not allow new orders to be entered for that account-job. NOTE: If you have previously used the DEPOT field to enter the Closed flag let us know as we have a program to move it for you during the RMS update.

# **11/02/16 OE SWING**

The delete and Save option in Order Entry now allows the preservation of the invoice number being deleted, as well as preserving the invoice number when the hold order is activated. For example, if invoice number is 0000123 is deleted and saved, the equipment on that order will be returned to the inventory, and the order itself will be converted to a hold order ("H" in the rental category). When the hold order is activated, the equipment will again be withdrawn from inventory and the "H" will be removed from the rental category and the rental category restored to it's original status ("I" for Initial on rentals or a number for sales). This feature must be requested as a program change in order for it to be used.

=============================================================

# **11/01/16 IPREM RMS/Savage**

The invoice email system now has an option to print all invoices emailed to a laser printer. There is also an option to create a "proof" file that contains all invoices in one file that is also converted to PDF and stored in the same folder as the customer invoices.

### ============================================================= **10/26/16 IIC** NL

The "Import Inventory Costs" program has been enhanced to allow importing the vendor item and unit of measure in addition to the current description, category, replacement cost, rental and sale average cost (if installed), trade and wholesale prices, vendor, and GL subs. In the case of vendor item, the vendor in the import file will be used if also being import. If the vendor is not being import, or is blank, the current vendor will be used from line 50 in [IFM]. Adding the extra fields forced restructuring of the input screen.

In addition to adding the extra fields, more checking has been added to the program such that sizes of required fields such as category and unit of measure is checked. Numeric fields are checked as before, but costs are now forced to 5 decimal places and trade and wholesale are forced to 2 decimals. The log file has enhanced to list all fields before and after the import, as well as print a status flag of Ignored, New, or Updated.

A "debug" option has been added so the program can be run, the log file created, and the file checked but nothing in changed in [IFM].

# **10/11/16 OE RMS**

=============================================================

When faxing an invoice from [OE], the override email/fax number will be obtained from the contacts file using the key ":OPR:" or ":IPR:". These keys can be changed by editing \$c/faxcover/defaults. The contact name will now come from the override name in the contacts file for that key (after the last ":"). If blank, the "placed by" name from the order will be used, and if that is blank, the customer contact from [CFM] will be used.

# **10/07/16 CSH SWING**

An option to select only invoices for particular salespersons has been added to [CSH]. You can enter up to 20 salesperson codes or ranges. These will print at the top of the report on page 1. The invoice salesperson field will now print on the spreadsheet

# ============================================================= **10/06/16 AFM, AFP, DSJ, MSR NL**

When labor items (U/M of LA) are included in an assembly, the system will tax them using the assembly unit of measure, and they will NOT be counted as labor items as far as taxation is concerned. Previously, the DSJ was picking up the labor amount and passing it through to the MSR as labor, but this was not consistent with the way the sales tax was being charged on the invoices. The tax amounts shown on the MSR were correct, but if the total amount of the invoices less the labor amount were multiplied by the tax rate the total did not match the total taxed. The AFM and AFP programs were modified to display/print a warning for labor items on assemblies.

### ============================================================= **09/13/16 MSR SOCON**

A new selection "8" has been added to [MSR] to print the inventory category breakdown for each invoice. Selection "8S" will print just job-site totals by category and not list the invoices. These options will also work in the spreadsheet versions.

[IPR] now allows sending printed invoices to a fax/email address for the entire customer or all customers. When specifying a printer number of "X", the program will look for a contact with the appropriate "key" (default=":IPREM:") and if present create PDF versions of the invoices and fax/email them instead of printing. When selecting this option, customers that do not have the "key" present will be skipped. If you select a single customer however, and the key is not present, an error log will display. This new fax/email option does not affect sending a single invoice from [OE] and that procedure will still ask for the fax/email each time. For a normally daily invoice run, [IPR] would be run twice, once for fax/email customers, and again for normal hard-copy customers. The "key" may be shared with other contact "keys" since the program looks for the presence of the key  $-$  it does not have to be on the line by itself. For example, to use the same email address for AR statements and faxed invoices, you could enter ":AR:IPREM:" as the contact. Note that this can be a different key than that used for sending a single invoice from [OE] and [OI]. Additional text after the "keys" is ignored is assumed to be the alternate "attention" field for the fax/email, otherwise the contact in [CFM] is used.

Then using the fax option in [IPR], an "at sign" (" $@$ ") is added to the user ID of the

### ============================================================= **09/01/16 IPR SWING/RMS**

"invoiced" user to indicate that the invoice was emailed and not printed on paper. Remember that the invoice is not flagged as printed when faxing from [OE].

When using this option, a folder is created on the archive drive (as specified in the control file) named "current". As invoices are created, subfolders named with the customer account number are added. Invoices are spooled to those folders and converted to PDF later when sent. This is done so [IPR] will run faster as the PDF conversion can take some time.

Once [IPR] has finished spooling the invoices, the count is displayed with the option to send now or save for later. In this way, you can run [IPR] multiple times on the same day and the invoices will be saved and sent at one time. Invoices are still marked as "printed" and will not send again unless you use the duplicate print feature of [IPR]. Once the invoices are sent, the "current" folder is renamed with a date and time stamp as "YYMMDD.HHMM" so they do not send again. Logs are kept in each folder.

The default purge factor is normally 90 days, but can be changed.

You can also include other documents to be sent with the emails by putting them in the ".common" folder. These documents will be copied to each customer folder and included in the email. If they have no extension, or a ".txt" extension, they will be converted to PDF first. Documents should be saved as PDF in the common folder though so the process runs faster. Remember to remove common files when done or they will be sent every day. This is a good way to sent advertisements or product announcements with invoices. To send documents for only one customer, you can pre-create the customer folder within the "current" folder and put them there.

By default, only 10 invoices and common files are sent per email (configurable option). When faxing, each document is sent separately.

This new feature is a custom change and has a separate charge. A full RMS update may be required.

=============================================================

# **08/31/16 CMS SWING**

A new program was written to provide a list of the serialized equipment out on rent for a particular account an job. The CMS program will scan through all current leases for the account-job specified, finding serialized items and then checking the service history module for the last service date. The list will be display the item #, description, and last service date on the screen. Users can then change the next

service dates on the screen if desired as well. The list of equipment and service dates can be printed as well. When all changes have been made, the new service dates can be written to the service history module by specifying  $Y^{**}$  to update when prompted.

### ============================================================= **08/25/16 TS** SOCON

In addition to the "date sort" option, another option has been added to the "totals only" prompt. Enter an "R" here to sort the report by date, AND combine all returns with the same date and job into 1 column.

The job-site will now always print on the line with the rental category, even if only 1 job-site was selected.

### ============================================================= **08/18/16 ARIQ RMS**

Requesting a statement in [ARIQ] now brings up a pop-up that prompts for the printer, account/job statement, and whether to include invoice copies. This was done to match [ARCO] and [ARST], but since we already know the account number, the statement flags from line 18 in [CFM] are displayed and can be changed. The fax/email option has been moved to this "statement" box and removed from the prompt on the invoice display page, but entering the "X" on the first page will still work as well.

## ============================================================= **08/18/16 ARCO RMS**

The "include invoices" prompt when printing statements from [ARCO] now has the same 3 options as the prompt in [ARST] – see below.

=============================================================

# **08/18/16 ARST, CFM SWING**

AR statements now have an option to include unpaid invoice copies with each statement. WARNING: this can be a very large file if the customer has a lot of invoices on the statement – especially when printing to "PS". This option has 3 choices: blank means use the new flag on line 18 to include invoices, "Y" means to include the invoices for all customers selected regardless of the [CFM] flag, "N" means to ignore the [CFM] flag and not include invoice copies.

Statements may now be printed for an individual job, or range, in much the same way as [ARLG]. Remember that jobs are sorted alpha-numerically so be aware when

using non-numeric job-sites numbers.

When printing a job statement, and selecting the option to include invoices, only those invoices on the job statement will be printed.

Note that [ARIQ] also runs [ARST] and will use the [CFM] flag accordingly.

# **08/17/16 ARAG** SEA

A new option to print the [JFM] user defined fields under each statement line, or exported to a spreadsheet, has been added to the "long form" prompt in ARAG. Note that more than one option may be selected, eg. To print both the address and the user defined fields, enter "YU". There may be up to 4 user defined fields in [JFM], and each may be a yes/no questions, a number, a date, or a choice. These fields will show in [JFM] under the "permit info" field. These fields are optional and must be requested.

=============================================================

# **08/16/16 HDRMAIN RMS**

The "links" option will now work when displaying a historical invoice such as a summary or PRO. The warning about accessing history is suppressed when using the "link" option.

### ============================================================= **08/15/16 GLR** SEA

[GLR] will now export each column on the report to a separate column on the spreadsheet. This includes MTD and YTD figures, "percent of" calculations, and budget and actual data from the "cash-flow" screens. When exporting to spreadsheet, the underline command is ignored. Note that since headings in [GLR] are free format comments, they will not appear as column headings and will always display in column 1. You can insert a comma where appropriate to force this to happen. A future enhancement may be to have two headings, one for the printed report and another for column headings on a spreadsheet.

# **08/11/16 PRCK,APCK RMS**

When using the new check printing that uses a template, you may now force a field to truncate by inserting a "\" to prevent fields from running into each other. Normally, a

# =============================================================

============================================================= **07/19/16 ARCR NL** 

field is truncated up to the next non-space character. The "\" holds the place so the "insert" stops there. The "\" will be replaced by a space before the line is printed.

# **08/11/16 JCJT,JCJS BETCO**

The salesperson code from the account-job referenced in [JCJM] now prints on the "long form" version of these reports. It is also exported to the spreadsheet version.

The export to "SS" for the summary version of [JSJS] has been added.

# **08/10/16 TS** SOCON

A new option to print the tally sheet in date order has been added to the "Print Totals Only" prompt. Enter a "D" to sort the report in date order.

=============================================================

### ============================================================= **08/10/16 ARPH RMS**

The payment detail key has been changed to  $\langle S \rangle$  TAB $>$  and the invoice details key added as <PGDN> on the invoice display list in AR Payment History. Once in the payment box, you may now select a payment reference number and press <PGDN> for details on that reference – just like [ARIQ].

### ============================================================= **08/02/16 AP/PR/BFM SEA**

AP and PR banks have now been merged into one program, [BFM] (Bank File Maintenance), making the bank section in [APSM] and [PRSM] obsolete. Bank codes can now be from 1 to 3 characters, and are consistent throughout both systems. Banks can now be coded as AP banks, PR banks, or both. They can also be deactivated, and hidden. A bank may be flagged as the default for AP, PR, or both. All displays and reports have been changed to allow 3 character bank codes accordingly. The <PGDN> key can now be used to search the bank file.

[CASH] will now display 100 banks with a grand total at the top (if more than one bank is used). Navigation keys (arrows, <F1>, <F2>, <HOME> have been enhanced and you can now jump directly to a particular bank by entering the bank code.

On-account funds may now be distributed to 100 jobs when posting in [ARCR]. To do this, answer the "Create new line …" prompt with a "\*". After entering the PO/Remarks, a popup allowing up to 100 job numbers and amounts will display. You can use the arrow keys,  $\langle F1 \rangle$ ,  $\langle F2 \rangle$  and  $\langle HOME \rangle$  to navigate between the pages. Press <END> to finish, or to load all jobs in the window. You can use the job status field in [JFM] to load only certain jobs. You can also load from a CSV file by entering the file name (saved in REPORTS). The import file must contain at least 3 fields with the first 2 being the 3 character job number and the amount. When done, the program will check to make sure the balance matches the total of all the jobs entered. On update, an on-account invoice will be created for each job as needed.

The initial purpose of this change is to track clothing allowances put on-account for a customer. The customer sends a check listing each employee, which correspond to the jobs in RMS. This is a quick way to enter multiple payments without having to split the check.

### ============================================================= **07/08/16 GLDR, GLDM, MTD SWING**

The entire general ledger depreciation system was retooled to allow item recapture figures for reporting purposes. The GLDM program was rewritten to reflect new fields such as: Original quantity, quantity balance, recaptured, recaptured not posted, recaptured quantity this period, and last depreciation date. The ability to specify 2 different depreciation methods (book vs tax) as it was determined it was no longer useful. The MTD program was modified to calculate the item recapture each month using the inventory adjustments file, and the GLDR was modified to print the new data that had been added to the file. Note: A conversion program must be run to import all data for the recapture – a quote can be provided upon request.

# **07/07/16 JCTR LSSI**

The job-cost timesheet report and update will now allow exceptions by pay-type when calculating banked hours. The report also allows setting maximum hours for earnings type 3. The report will now list banked hours and total hours for both earnings types 3 and 4. Note that totals are calculated separately for each pay-type so they are not combined for the earnings types. The purpose of this change is to calculate add-ons and premiums such that they do not exceed the regular and overtime hours on any particular run.

=============================================================

### ============================================================= **07/07/16 ARCR SWING**

Posting on-account and deposits in [ARCR] will not populate the salesperson field from wither [JFM] or [CFM] based on the job-site entered. Prior to this change, the salesperson was left blank. We can run a utility to populate existing data if necessary.

### ============================================================= **06/30/16 IFM/IFI SOCON**

The primary bin will now display to the extreme right of the item number. If there is more than one bin loaded, a ">" will display next to the bin (space permitting).

=============================================================

### **06/30/16 PRINTERS RMS**

The "printer lookup" feature has been added to all RMS programs. Pressing <PGDN> at the printer prompt will display a list of all defined printers. All programs should now support the printer restrictions by user so printers can now be "locked in" to a list of users, or "locked out" from a list.

### **06/29/16 JCJL BETCO**

The "spreadsheet" option has been added to [JCJL].

### ============================================================= **06/14/16 PRHR SLC**

[PRHR] will now attempt to find archived data when a journal date range that spans years is requested. There is no prompt for this like in [PREC] – the program assumes you want multiple years when the date range requested includes other than the current year. Note that the control for this report is the *CURRENT* employee master. If the employee was removed from the current file, he will not be included on the report.

# **07/07/16 ARCR**

The salesperson from the AR record (see below) will not export to the CSV version of this report. The reference number will also be listed.

# =============================================================

**SWING** 

# **05/27/16 PRINTERS RMS**

You may now use "substitution" fields in all RMS printers: ^d=date as YYMMDD ^t=time as HHMMSS ^p=program name  $\lambda$ u=user ID ^c=company ID ^l=location number ^^=process ID The specific program may also have numeric substitution fields such as  $\lambda$ 1, $\lambda$ 2, etc.

One such program is IPR which will substitute the account number for  $\alpha$ 1, job number for  $\alpha$ , and invoice number for  $\alpha$ . For example, printing invoice# "0123456" for account "12345", job "001" using printer "PS.INV^d/^1-^3 will create a pdf file named "0123456.pdf" in subfolder inv160527 in the pdf folder. You could create a new printer in [PCM] with this printer name in the "system command" field to use this printer name repeatedly and the program will substitute the correct data into the name before creating the file.

=============================================================

This change does not affect the field substitution that is done by [BRP] – usually for EOM reports.

Note that a "/" and a "." do the same thing and all printer files are translated to lower case, even though Windows may display them as upper case.

You can also specify alternate folders for printer PS by using two "/" or "." After the "PS". For example, printer "PS../archive/^d\_statements" will create a PDF file in the archive folder named "160517\_statements".

=============================================================

# **05/18/16 ARCD ASCI**

There is now an option in AR Customer Deposits to print closed jobs that have deposits or on-account payments. Closed is defined as having no open orders in any location. Selection this option at the "Include open A/R …" prompt implies that the open AR will also be printed.

# ============================================================= **05/17/16 JFP SWING**

A new summary option, "R", has been added to [JFP] to print only active "rental"
=============================================================

jobs. Note that a job may be considered active if all equipment has been returned, but the lease has not been updated and closed. This option in [JFP] does not check every item on a lease to see if the balance is zero, but rather checks for open headers. Normally, [DSJ] will remove headers for closed leases.

#### ============================================================= **05/10/16 EREM SWING**

This new function will send equipment lists to active jobs based on an email address in JFM or a default address in [CFM] contacts – see below. [EREM] uses a [BRP] control file (controls/erembrp) to run [JFP] using the new email option for active rental jobs. It then runs a special version of [ER] with no "fill-in" boxes on the right and no ER number. The ERs are created as PDF documents in an archive folder "erem" by date. Logs are created during each phase of the operation. This process may be added to an EOM batch control file manually using the "system" option. [EREM] can also purge old files using a factor set in the control file (controls/erem.ctl). This function can also be added to an EOM batch.

### **05/10/16 JFP SWING**

[JFP] now has an option to print job email addresses only. The main reason is to support [EREM] – see above. The default email address for a customer may be stored in the contacts list using keyword ":EREM:". JFP will print this address followed by a "\*" if there is no email address loaded in [JFM].

#### ============================================================= **05/10/16 JFM SWING**

A field for job email/fax number has been added to [JFM]. This required moving the name and address lines up to make room. The email address will be used for the new [EREM] function – see above.

=============================================================

### **05/04/16 ARAG ASCI**

You may now print the summary job-site aging sorted by the first salesperson listed in [JFM] using sort option "S". This overrides any salesperson entered in OE when the order was entered. The report will also print subtotals by salesperson. The purpose of this change is to give something the salespersons can use for collections.

#### ============================================================= **04/19/16 IPC ASE**

You may now use inventory price change to change the GL subs on each item using price code "GL". When changing GL subs, you may enter either 2 or 4 characters as in [IFM] where the first 2 are the sale GL sub, and the last 2 are the rental sub.

A new option has been added to [OPN] to print an item summary at the end. The summary will not include  $+T, +A, +B$ , or  $+R$  items. Miscellaneous items  $(+M)$  will

=============================================================

#### **04/06/16 OPN SWING**

A new option has been added to [OPN] to print an item summary at the end. The summary will not include  $+T, +A, +B$ , or  $+R$  items. Miscellaneous items  $(+M)$  will not be tallied and will be listed separately with the ticket number added to the description. The item summary will also be included in the spreadsheet version.

=============================================================

#### **03/29/16 ARCJ SEA**

The cash receipts journal can now make a GL entry for inter-location transfer for invoices paid from another location. To activate this feature, enter a GL number in group 2 in GLSM labeled "INTER-LOC". The program compares the location you are in when posting to the location on the invoice header and if different will substitute the wild-card ("?") for the GL number with the location codes.

### **03/28/16 ARST SOCON**

The ability to specify particular salesperson codes has been added to the ARST program. Up to 10 salesperson ranges can be specified or "A" for All salespeople.

=============================================================

### **04/28/16 SPC3 ASCI/RMS**

The "Salesperson Change #3" program has been changed to print before updating so you can get a proofing report before actually making any changes. There is also a "file" option that will take it's input from a CSV file (acct,job,salesperson) supporting 1000 job-sites. In addition, and option to change [JFM] and historical invoices has been added. Before this change, [JFM] was always changed.

============================================================= **04/06/16 OPN SWING** 

been run for only one salesperson can be misleading as not all invoices may be represented. For example, things like interest invoices, collection fees or adjustments will not be present and can result is collection issues. The salesperson range has been added for review by salespeople only! =============================================================

**WARNING WARNING WARNING!** Sending a statement to a customer that has

# **03/23/16 RR SWING**

The Rental Return program was modified to allow the "Continuation Rate" to be changed on equipment exchanges to allow for equipment of larger value to be exchanged for items of lesser value. To utilize this change, enter "P" for Price at the item corrections prompt on the new item being sent out to the job site when entering an exchange.

#### ============================================================= **03/17/16 OPD SWING**

The open order display will now allow multiple order types (open, hold, archived). The "un-archive" option ("U\*\*") is only allowed when just archived orders are displayed. The option is not available when combining types.

# **03/09/16 IAE, IAR, IAM SWING**

Inventory Adjustment Entry has been modified to allow one line of remarks to be entered for each adjustment made. These remarks will print on the Inventory Adjustment Report, the DSJ's inventory adjustment report, and the additional field was added to all programs that write to the inventory adjustments file.

### ============================================================= **02/26/16 ARIC ASI ASI**

The AR Interest Calculator was modified so that when interest or collection fee invoices are generated each item (finance charge and collection fee items, page 2 of SYSMAIN) will also show expanded item details listing the invoices that were considered in the calculation of the fees.

#### ============================================================= **02/16/16 MTD SWING**

The Month To Date program was modified to purge inventory adjustments (IAE,

IAR) based on a purge factor rather than clearing all data at the end of the fiscal year.

### ============================================================= **02/04/16 SPCH ELLIS**

The Salesperson Change History program was written to allow changes to the salesperson codes on invoices that have updated on the Daily Sales Journal. The program allows changes to the Commissions ("K"), Accounts Receivable ("A"), lease Header ("H"), and Order Inquiry ("O"). Once the desired files have been selected for changes, the program will prompt for the invoice # to change the salesperson code on, followed by the entry of the new salesperson code.

#### ============================================================= **01/26/16 ER SEA**

The special "\*" quote remarks will now display in ER under the ACCT-JOB field. This remark is entered in the quote system and must be the first line of the quote and be preceded by a "\*". This remark also displays in OE.

#### ============================================================= **01/25/16 CML ELLIS**

The "customer range" list has been increased to 30 lines to allow a full page of labels to be entered one customer at a time.

# **01/12/16 JCUM,PRPE LSSI**

A new qualifier has been added to the union dues rate that will calculate dues based on pay types 1, 2, and 3 but not 4 (extra pay). To use this option, enter the rate followed by "%S" (S=standard pay).

# **01/11/16 ARAD RMS**

AR adjustments are now tagged with the user ID of the person making the adjustment.

### ============================================================= **01/06/16 OPN CCS**

Total weight and size have been added to OPN when run in detailed format. These

# =============================================================

fields have also been added to the spreadsheet export. The detailed report exported to spreadsheet format also has been modified to correctly list the totals (on a separate row).

#### ============================================================= **01/06/16 APEN, APMN ELLIS**

The AP Entry programs have been modified to ask for the AP password from PASSMAIN if the entry of a duplicate invoice # is attempted. When a duplicate invoice # is entered, and the override prompt of  $Y^{**}$  is specified, the user will be prompted for the password. If entered correctly, the user can proceed, if not entered correctly, the entry will be prevented.

# **12/31/15 PIP RMS**

The a Physical Inventory Print (from the updated files) will now print the saved yard and resale counts that were saved when Physical Inventory Update [PIU] was run so that the count variances will be based on the updated figures rather than the current figures from the inventory file.

# **12/30/15 OPD SWING**

A password/privilege level restriction was added to the Open Order Display [OPD]. Only users who correctly enter the password or meet the privilege level criteria will be able to select orders to convert, but will be able to use the [OPD] to view and inquire upon orders. To utilize this change, enter the appropriate privilege level or password on line 39 of PASSMAIN. NOTE: When a password is loaded, all users will be prompted for the password. Once the password is correctly entered, the password will not be prompted again during that session. The privilege level option will only allow those users with levels equal to or above the set privilege level to select.

# **12/22/15 ER, OPR, IPR ELLIS**

The Equipment Return, Order Print, and Invoice Print programs have been modified to draw from multiple paper trays so that colored paper can be used when printing multiple copies of these forms. In addition, this change works with printing the terms and conditions, safety instructions, and marginal words as already provided for in each program.

=============================================================

# =============================================================

=============================================================

#### ============================================================= **12/18/15 PREM,PRCR LSSI**

A new field has been added to PREM to store the email address of the employee. If this field is entered, a PDF copy of the payroll check will be emailed to the employee when the check register is updated. The password to open the document is the last 4 digits of the social security number. If the SSN is blank, the password will be the system ID. To store an email address, but NOT send a copy of the check, enter an "!" as the first character. Note that multiple checks to an employee are emailed as one PDF file. Copies of the files along with a log are saved in an archive folder for each year by employee number.

# **12/07/15 SHR SWING**

The Service History Report now has the option to include the invoice details. To utilize this new feature, indicate "Y" for Yes at the "Include Details?". Leaving the "Include Details" prompt will print only the hoist information with invoice totals.

#### ============================================================= **12/03/15 OI,BID SWING**

You can now print a "bid" sheet from OI for the selected invoice. Additional fields have been added to the bid template as entered with [BTE].

#### ============================================================= **11/25/15 OE RMS**

The Order Entry program will now allow the user to change the tax rate on a tax code adjustment invoice. Enter the tax adjustment as normal, and if the tax rate needs to be changed answer "Y" for Yes to item corrections, and the cursor will be placed at the RATE field so that the tax rate can be changed. Previously no corrections were allowed to the tax rate field as it came directly from Tax File Maintenance [TFM].

=============================================================

# **11/23/15 APCA SWING**

An option to include fully paid invoices has been added to the Cash Requirements Forecast.

# **11/20/15 OE RMS**

The Order Entry [OE] program was modified to display the order status under the date in the upper right hand corner of the screen. When an order has been put on purchase order hold ("^" in PO # field), the status "PO HOLD" will display, when a lease or order has been suspended, the status of "SUSPENDED" will display, when invoiced the status of "INVOICED" will display, and when a pick ticket has been printed, a status of "PICKED" will display. When no status displays, the order has been entered but no other status applies.

#### ============================================================= **11/18/15 CSH SWING**

An option to include invoice remarks has been added to [CSH]. This option is only available when exporting to spreadsheet.

### ============================================================= **11/17/15 SHM SWING**

There is now a link to [OI] to display a "service" invoice by pressing <PGDN> at the "corrections" prompt.

# **11/13/15 DSGL SWING**

The salesperson code was added to the DSGL spreadsheet export between the last job address and the invoice total.

#### ============================================================= **10/19/15 GLED SWING**

When the credit column is written out to the spreadsheet format the sign of the amount is now being shown. For example, if there is a credit amount of 10, the amount will show as -10.

# **10/19/15 DSGL SWING**

A column for the total average cost was added to the spreadsheet export on sales revenue records (only). Total average cost will be zero on all other records.

=============================================================

============================================================= **10/16/15 GLED SWING** 

The spreadsheet option for the GLED was modified. The OPEN column was eliminated, the OPENING amount moved to the AMOUT column, with the description of "OPENING" added under the REF# column. The date shown on the opening total is the beginning date from the date range the report was run for. In addition, the account # and description were added to the total debits, credits and ending balance line, with the ending date of the report showing in the DATE column.

#### ============================================================= **10/07/15 GRWS SWING**

The group worksheet, both stand alone and also called from OE, now has an option to enter a "multiplier" to adjust the quantities in the group. To use this option, enter "M" at the corrections prompt, then enter a factor to multiply each quantity on the screen by. Note that the factor is applied to the current quantity, it does not re-read the group recipe. If you want to start over with the default quantities, simply enter "G" to change the group number and start over.

=============================================================

# **10/06/15 OI RMS/SWING**

You can now print a duplicate pick ticket from OI. The "duplicate" remarks that prints at the bottom is maintained with [RFM], code "O", flag "D".

#### ============================================================= **10/06/15 OI RMS**

The "remarks" label has been moved up one line and the remarks field increased to 60 characters to match the change made to [OE] on 09/17/14.

### ============================================================= **09/03/15 RFP RMS**

An option to include the customer address has been added to the remarks file print program. The spreadsheet option has also been added.

# **08/31/15 MENUMAIN LSSI**

An option to copy user exceptions from another user has been added to [MENUMAIN]. To use this option, recall the new user, enter corrections, then select "C" to copy the exceptions. The program will display the number of programs that

had an exception when done. Note that if the user already existed for a program it will not be replaced. You can also remove all exceptions for a user with the "copy" feature by entering a "source" user of "D" for delete. The program will confirm your selection, then proceed to remove the exceptions. This does not remove the user, just the program exceptions.

=============================================================

### **08/27/15 MENUMAIN LSSI**

You may now change the user ID in [MENUMAIN] while preserving the password and all privileges and exceptions. You must be super-user to use this feature. To do this simply change line 1 in the user maintenance section. The program will ask for the new user ID. When you exit this user, the operating system login info will be changed and all exceptions moved to the new user. Note that you must verify that the new user does not already exist. If it does, exceptions will be merged, but the basic info and login password from the user maintenance screen will not be changed. If the exceptions would end up being duplicated by changing the user, the original exception will be removed. If you want to cancel the change before existing the user, simply remove the "new user" by going back to line 1.

### **08/12/15 OI,IPR BETCO**

When reprinting a non-item contract ticket ("N") from [OI], you will be asked if you want to include the item list. Answering "Y" will print the invoice as if it were a standard contract ("C"). If the  $[RFM]$  remark "il" (lower case = inventory list) exists, it will print at the bottom of the invoice. A suggested remark is "Inventory list included-DO NOT MAIL!"

=============================================================

# **08/12/15 APMU ASE**

The AP Monthly Update [APMU] program has been modified to verify that there are no users utilizing the accounts payable programs while the [APMU] program is running. [APMU] renumbers all of the accounts payable lines for all vendors, and posting new entries during this process can cause inconsistencies in the files.

### **08/04/15 APPR LSSI**

The AP preliminary check register will now print the GL code and description for any adjustments on the invoice that were entered when selecting it for payment. Note that

=============================================================

this is not the GL distribution that would print with APCD or APPJ.

#### ============================================================= **07/29/15 OPN UAL**

The spreadsheet option has been added to OPN, but only for basic formats. The extended "summary" versions (L,V,S,J,A) do not have this option at this time as there has been no customer request for these.

#### ============================================================= **07/21/15 JCTR LSSI**

A new option has been added to the Job-Cost Timesheet Report to print the entries sorted by employee, then by date. This change was requested to make it easier to check total hours by day. Banked hours are also listed. The craft-code sort will now also list banked hours.

=============================================================

# **07/16/15 OPN SOCON**

The total weight will now print on the item summary section of OPN.

### ============================================================= **07/15/15 IMFM RMS**

A new program has been created to allow modifications to the new date driven inventory movement file. Note: this program is only available at installations where the revised [IMR] has been installed.

# **06/29/15 OPN RMS**

You may now follow any of the OPN options with a " $\gamma$ " to limit the report to only tickets on "PO HOLD". The status will print at "PO HOLD" if the "<sup>^"</sup> is present in the PO#.

**06/24/15 OE, CFM, JFM, SAE CSEC** 

The Order Entry, Customer File Maintenance, Job site File Maintenance, and Salesperson Adjustment Entry programs have all bee modified to restrict changes to the salesperson code by password or privilege level. When a one digit password is loaded on line 2 of PASSMAIN, these programs will check the users privilege level

# =============================================================

=============================================================

against the level loaded, and will not allow users with insufficient privilege level access. When a password is loaded on line 2 of PASSMAIN, the users must enter that password in order to gain access to the salesperson field. Leaving the passcode field blank in PASSMAIN will not restrict the field at all.

#### ============================================================= **06/23/15 OE SWING**

The Order Entry program has been modified to allow users to view the invoiced orders without asking for a password. When/if the user attempts to correct any of the information on the orders they will be prompted to enter the passcode at the "Order already printed" prompt.

#### ============================================================= **06/03/15 PIW SWING**

Blocked and conversion units of measure have been eliminated from the [PIW] report and inventory tags, joining the already eliminated units of measure such as contract, labor, assembly, group, etc. As items with these units of measure are not a "counted" item, there is no need to include them on the report or the counting tags.

### ============================================================= **06/03/15 POEN, POPR, POHR SWING**

A modification was added to the [POEN] program that will run the Purchase Order Historical Report [POHR] for each item on the purchase order. After the printer number has been entered to print the purchase order, a separate prompt will display on the screen and asked for the POHR printer #, as well as the number of years to print the history for. Once the information has been entered at these prompts the POHR will be generated for those items associated with the purchase order.

### ============================================================= **05/11/15 VFM, PORU SWING**

A prompt has been added to the Vendor File Maintenance PO/AP FLAGS box on line 25 that allows zero dollar purchase orders to post to the accounts payable system as non-invoiced PO's. When the "Write zero PO's to AP?" flag is set to "Y" for Yes, any zero dollar purchase orders for that particular vendor will write to the accounts payable system. The Purchase Order Receiving Update was modified to check this flag and write the purchase orders accordingly.

#### **05/08/15 DSJ, HSR SOCON**

The Daily Sales Journal and Historical Sales Report (DSJ reprint) have been modified to ask for an account code or account-job to print the reports for (and update in the case of the [DSJ]). The lookup functions for both the customer and jobs are available at the Customer(-job) prompt as well. In addition, the ability to run the [DSJ] for Sales, Rentals, or All has been provided so that the user can select whether to print and update Sales only, Rentals only, or "A" for All to print both (as it always has).

#### ============================================================= **04/14/15 CSH BETCO**

The Customer Sales History report has been modified to allow initial rentals only at the Sale/Rent/Both/Move/Init prompt. When "I" for Initials is specified, only initial rental leases will be considered when printing.

### **04/10/15 OE, PASSMAIN** NL

A password restriction has been added to the Order Entry screen for changing prices. When the cursor goes to the price field, the user will be prompted for a password, if the correct password is entered, the user will be allowed to enter the rate field, and if the incorrect password is entered the cursor will go to the discount column. If the password is left blank on the PASSMAIN screen, no password prompt will come up. NOTE: This is a custom change and must be requested.

### **04/07/15 ER ELLIS**

A prompt has been added to the Equipment Return [ER] screen that asks "Include Non-updated orders?". When open orders are included, all rental orders that have not been updated on the Daily Sales Journal will be included in the items. Leaving the prompt blank will print as normal.

=============================================================

=============================================================

#### **04/07/15 PO RMS,SWING**

When receiving "SE" items, the same serial number may be used to build the new item number and also used in the description. This is useful for serialized items that do not have a separate serial number. To do this, use a "^^" as the substitution field in the description of the "SE" item. [PORC] will not display a separate column for the "^^" field. You can still have another serial number in the description using a

single " $\wedge$ ".

[PORC] also has a feature to duplicate the serial number in one of the substitution fields using the  $\langle$ F4 $>$  key.

#### ============================================================= **04/03/15 LOCATEIN SWING**

# This custom program is used to search spooled invoice files for a text string, such as an item number or serial number. Using standard Unix utilities before did not allow printing the associated invoice number and date, just the line containing the text. The new version runs like an RMS report and will print the invoice number containing the search text along with the date and customer-job info.

=============================================================

### **03/30/15 MENU ASE**

You can now have up to 10 alternate menus, numbered 0-9, assigned to users. The alternate menu is created by copying items in [MENUMAIN] using selection 3. When you copy a menu item to an alternate menu the first time, the program will ask if you want to create the menu. If you copy an item to a menu a second time, you will be prompted to remove the item. Note that when copying menu items to an alternate menu you may also have to copy the menu it is on or the user will not see it. Expert mode will still work however. If you copy a menu item to a new menu, you must also copy the menu header (index 0).

To assign an alternate menu to a user enter the menu number before the top level menu, field 4, for each user. You can also use selection 6 to change users based on privilege level. These selection will also print a log of the changes made. You can also use this selection to set the users back to the default menu.

=============================================================

#### **03/30/15 PO RMS,SWING**

[PORC] will now automatically create [IFM] items for serialized equipment (unit of measure SE). When an SE item is received, a popup will appear prompting for the correct number of serial numbers (up to 100). Up to three optional columns will appear that will serve as substitution data in the item code and description. To use this feature, enter a "<sup>^"</sup> in the correct position in field 48 of the "SE" item and description. Field 48 must start with a " $\gamma$ " so [OE] ignores it. If the second " $\gamma$ " is missing, the serial number will be added to the end. The serial number entered in [PORC] will be limited to the number of characters available considering the size of

the item number, either 7 or 12. For example, "SE" item "XE501P" is used to order swing motors. Field 48 in [IFM] contains " $XE501P$ .<sup>^</sup>". In a 12 character item number installation, [PORC] will prompt for 5 characters in the serial number column. The second "^" will be replaced by these serial numbers. (In this case, the second "<sup>\*</sup>" could have been left out since it is at the end of the item code.) If the user were to enter "101" as the serial number, [PORC] will create item "XE501P.101". All pertinent fields such as description, category, trade price, etc. will be copied from item "XE501P". The cost and average cost will come from the PO itself. The unit of measure for the new item is taken from the first pair loaded in [GLSM] page 2 for "CONVERSION U/M" if loaded, otherwise "SI" is used. Resale items will have a "1" in field 14 in [IFM], rental  $(+U)$  items will use field 12. If the description of item "XE501P" contains one or two "^"s, [PORC] will also prompt for these fields. For example, if the description is "XE501P HOIST, BSO#^ M#^", [PORC] will prompt for the BSO number AND M#, labeled "SUB1" and "SUB2" on the screen. These entries will be inserted into the description. If the user entered "12002" and "9882" in those columns, the resulting description would be "XE501P HOIST, BSO#12002 M#9882".

[PORC] will check to make sure enough serial numbers are entered to create all the items received. If not, the received quantity will be changed to match the number of serial numbers and a message written to "PORULOG##" in reports, where ## is the location code.

Note that this change also applies to "EQ" items.

In all cases, the "SE" item is also written to PO history. POIN, POHR, etc. will list both the "SE" item and all the serialized items. POHI will put a "\*" next to SE/SI items that have also been received like this. The extension for these items will also be suppressed on historical reports and displays.

# **03/27/15 JFM,OE SOCON**

The Order Entry and Job File Maintenance programs have been changed so that if new job sites are entered into the system and the default job tax code is set to "\*\*". the programs will not ask for the tax code change password. If the tax code is set to anything other than \*\* the programs will prompt for the tax code password (or check privilege level) as normal when new job sites are entered.

[LOCATE] will now export to a spreadsheet. Optionally, the company address can be included. The "codes" have been changed so lower case "c" is used for customer contacts, lower case "v" for vendor contacts.

## **03/19/15 OI, DSJ, DCO** NL

The [OI] program has been modified to allow the posting of payments against historical invoices. The [DSJ] and [DCO] reports have been modified to print these payments as a part of the Cash Out reports.

#### ============================================================= **03/16/15 JCTR LSSI**

The spreadsheet option has been added to JCTR.

### **03/10/15 MSR SOCON**

The Summary option ("S" at Credits/RC's/Initials/Summary prompt) that prints the Summary invoice information only and not the summary links, has been modified to add all totals from the links for things like miscellaneous charges, fuel surcharges, labor, sale items, etc and print only the summary invoice record (which is what posts to accounts receivable). This change was applied to both the printed report as well as the spreadsheet export.

=============================================================

# **03/10/15 PREM,PRPE LSSI**

A new deduction qualifier "b" has been added to payroll that will calculate based on the percentage of regular time only. This is similar to the "B" (base) option to calculate using the "base" rate from PREM rather than the rate on the check. The help file in PORM and PRDM have been updated to explain this change.

# **03/10/15 GLEN RMS**

When changing a line in [GLEN], you may now press  $\langle up \rangle$  or  $\langle down \rangle$  to change the previous line and the next line respectively. This does not move the cursor up, but rather calculates the previous/next line by subtracting or adding 1 to the last line changed.

=============================================================

=============================================================

#### ============================================================= **02/13/15 OE RMS**

The payment box in the Order Entry screen was modified so that if the payment type of "\$" is entered, the check number can now be left blank and will automatically default to "\$".

#### ============================================================= **02/11/15 PREC RMS**

Payroll Earnings Cards now have an option to select based on the date type, check date, update (register) date, period beginning, or period ending. The date range and type will now be printed at the top of page 1.

You also have the option of including job-cost information including the job code, phase, job name, craft code, and description. The report will print in compressed print when the job-cost option is selected.

#### ============================================================= **02/10/15 PJEX ESL**

The payroll/Job-Cost export program now has an option to include all employee details when running to spreadsheet. This data is retrieved from the checks so the report could take a while to print. It will also look for historical payroll files spanning multiple years.

#### ============================================================= **02/06/15 IIC** NL

Import Inventory Costs [IIC] now allows the import of the gl subs to line 49 in [IFM]. If the import field is 2 characters, that field will be duplicated to create a 4 character GL sub field. If imported at 4 characters, no changes will be made upon import.

# **02/05/15 DSJ RMS**

[DSJ] will now write a message to [MER] when it runs in "recovery" mode. It will include the date and user ID of the initial run as well.

============================================================= **02/05/15 IFM/IFI RMS/ASE** 

The vendor item window in IFM has been changed to display existing alternate item numbers and allow corrections. A item that does not have vendor items on file will stop at the first line with the default vendor shown as before. The display mode will also allow using <F1> for the next page of 15 items, <F2> for the prior page, and <HOME> for the first page.

### ============================================================= **01/23/15 PRCK LSSI**

[PRCK] now supports a check mask, primarily to print direct deposit "checks" on white paper. The mask can be created in any program (such as Word) similar to fax cover pages. It is then converted to a mask the RMS uses as a template when printing the check. [PRSM] now has a separate "sequence" number for direct deposit checks. This number is used only when selecting "direct deposit" only by following the bank code with a "\*", or when printing a single direct deposit check from [PRPE].

#### ============================================================= **01/15/15 POEN RMS**

When a new PO (one that has not been updated on the register) is deleted, the items will now be removed from the PO and the header flagged as deleted. You can still reactivate the PO number by "deleting" it again in POEN, but the items will not be there. Use the "delete  $\&$  save" option to create a hold PO if you may want to restore the items.

### ============================================================= **01/14/15 GRWS RMS**

The group worksheet may be run from the menu for either yard or resale quantities. The program has been added to the [/MC] menu. This is a convenient way to check stock on a collection of items that may go together. While you can change the suggested quantities on the worksheet, they are not saved and are only for display.

# **01/13/15 POEN SWING/RMS**

It is now possible to copy the item list to a PO from any of four sources. In order, they are: updated invoice, open invoice/lease, updated PO, open PO. After selecting "COPY" from the PO header on either a new entry or a correction, the program will prompt for the source invoice or PO#. Entering a 6 character PO# will check updated POs (including all receiving entries), and then check current open POs. Entering a 7

character number will check in the order above with the option to  $\langle F1 \rangle$  to the next source. Note that received POs have a 7 digit code because the receiving suffix is appended to the end. When using a 6 character PO, the item may appear more than once if it has been received more than once. In all cases, the new items are added to the existing PO.

POEN will display the number of items and the source of the document found with the option to  $\langle F1 \rangle$  to the next source, or  $\langle END \rangle$  to cancel. If a PO is found, you will have the option to keep the costs (and discounts) from the source PO, or lookup the costs from [IFM].

The program will also prompt if you want to verify each item. In this case, the item, description, cost, and quantity are displayed and you may change any field, including zero the quantity. Pressing <END> at any of the fields will cancel the "COPY" function.

Since the source document may be an invoice, lease, or a PO, not all item qualifiers are valid for the new PO. In this case,  $+D$  and  $+N$  items are changed to  $+U$ ,  $+$ <sup>\*</sup> are changed to "+S", and +T, +A, and +B are ignored. Items with no quantity are also ignored, such as the balance on a lease.

If an expanded description is found on any source item, the program will check to see if that item is actually on the new PO before copying it. If that item already has an expanded description, the lines may be "interleaved" and should always be checked.

#### ============================================================= **01/09/15 JCTE, JCTR LSSI**

A second "notes" line has been added to Job-Cost Timesheet Entry and the associated report. The field sizes have been expanded to 72 characters each. Note that if the first notes line is cleared, JCTE will automatically clear the second line. The program will not stop on the second line if the first line is blank.

=============================================================

### **01/07/15 CML** SEA

The ability to specify a rental category has been added to the Customer Master List report. Leave the Rental Category field blank to print for all rental categories, or enter a specific rental category such as "L1".

**11/06/14 ARCD** NL

The ability to export the [ARCD] to spreadsheet has been added.

# **10/21/14 IMR SWING**

# =============================================================

The Inventory Movement Report [IMR] has been modified to prompt for a date range, and based on the date range as well as "captured" data will print all inventory movement, showing starting inventory figures, all activity for the date range, and the ending inventory figures for the date range. When EOM is run, the inventory figures are saved so that they can be utilized by the [IMR] as either starting or ending figures with the end of month date– we refer to this as the inventory "snap shot". When the [IMR] is run and a date range specified, the program will look at the "snap shot" dates and find the closest match to the date entered. For example, if the [IMR] is run for the date range 1/01/14-12/31/14 but the system has only saved data from 4/01/14 through  $10/21/14$ , the "snap shot" dates of  $4/01/14$ - $10/21/14$  will be printed at the top of the report, and the report will show only that activity (since anything before 4/01/14 will not be available). Programs such as [PORU], [ONH], [IAE], [PIU], [ACUP], [ITU], [DSJ], [EOM], and [IFC] were also modified to write to the new inventory movement file.

When a new RMS update is installed, the starting figures for the current end of month will be loaded as well as any current activity so that the [IMR] can still be run for the current data. There is no additional charge for this setup. If there is a desire to obtain older data so that the [IMR] can be run for, say, a year at a time, backups can be restored and the movement and starting figures for each month loaded, provided that the end of month backups are available (either on disk or tape). A quote will be provided (upon request) for this service as the additional time it will take to harvest the data is billable.

### ============================================================= **10/21/14 OE RMS**

The "COPY" function in [OE] is no longer limited to hold orders. You may now copy a previously updated order, a PO, or the equipment list from a current tally sheet to an active order. If you use the "copy" feature for an existing order, the quantities of like items are added to the existing quantity. During the "copy", only the new quantities are shown, but a recap of the order will show the total. The partial/full/% options will all work as with hold orders.

You can now use a percentage with the "COPY" option when creating a hold order. After selecting "COPY", the program displays the number of items found and gives the option of full, partial, or %. To use the "%" option, enter a number (no percent sign). As each item is added to the hold order, it will be multiplied by that percentage and rounded to the nearest whole number. (Contract items and labor will be calculated to 5 decimals.)

If a depot is loaded on line 25 in JFM for the job selected, you now have the option of using "COPY" from the depot. This runs the tally sheet for the depot number instead of the job on line 3.

When using the "activate hold order" selection in [OE], you can also specify a percentage. An additional prompt has been added to "adjust", "retain" , or "clear" the balance on the original hold order. Using these options, you can split a hold order between jobs, but keep the original hold order as it was. Clearing the balance will automatically remove the hold order header.

#### ============================================================= **10/15/14 ITU BETCO**

The [ITU] program was modified to return to the menu after processing each transfer rather than going back to the PO # prompt when one PO # is specified.

#### ============================================================= **10/13/14 RR CCSI**

The RR program has been modified to prevent the deleting of return invoices where the leases have already been purged from the system. This situation can occur when returns linger on the open order report and are not processed. Previously this would lead to "UNKNOWNS" on the [RIT], and now we no longer allow the return invoice to be deleted. Instead allow the return to update on the DSJ and then issue a credit (or reverse credit) using [OE] selection 2.

### ============================================================= **09/24/14 PEM,OE,RR,RA,TS,IFM CSEC**

If the blanket order number has no header from PEM, the date check will now be ignored. Before this change, if a blanket order number was entered in PEM but there were no dates associated with it (PEM #4), the exception had no effect.

**09/14/14 OE,RR,RA LSSI** 

=============================================================

The invoice header remarks fields are now 60 characters each. Some systems may need the printer drivers adjusted so they do not print off the page.

#### ============================================================= **09/12/14 PRNH,PRQD SLC**

The new-hire format has been updated to use the new specs (from NJ but should apply to all states.)

#### ============================================================= **09/11/14 PRCK,PRCR LSSI**

Direct Deposit payroll checks only may now be printed in PRCK and PRCR by following the bank number with a "\*". To print just "paper" checks, follow the bank number with an "X".

#### ============================================================= **09/10/14 RR,RA ELLIS**

Both RR and RA now have an option to print a "draft" invoice.

### **09/09/14 PIW SWING**

The physical inventory worksheet now has an option to print a bar-code image of the item number. Follow the "long form" option with a "B" to include the bar-code. Note that a font library must be installed in order to use this option.

#### ============================================================= **09/05/14 JCTR LSSI**

The job-cost time sheet report has a selection for "craft code" and will filter the report accordingly. The report cannot be updated when a craft code is selected. The option works for summary and history reports as well.

### **09/04/14 MSR SWING**

The "CSV" version of MSR will now include the order date and update date.

# =============================================================

# screens has been improved –all extra information needed for electronic transfer may

now be accessed by pressing <PGDN> from any bank info field. While in the extended fields screen, the <UP> and <DOWN> arrows can be used to navigate, and the <END> key can be used to finish the changes.

Then bank section of these programs has been changed to include more data that might be needed for electronic transfers (EFT and AFT). The navigation of the

#### ============================================================= **09/02/14 POPR SWING**

PO print may now include a bar-code image of the PO number similar to IPR, OPR, and ER. This is a custom change since it requires additional fonts to be installed on the server.

#### ============================================================= **08/26/14 IPR ASE**

You may now print invoices for just a particular rental category, including using wild cards. At the "account (-job)" prompt you may enter "S1", or "S\*", or "\*C", etc. More information is available in the help file.

### ============================================================= **08/25/14 PRCR, PRSM, PRDD LSSI**

RMS payroll now supports the Canadian AFT standard 005 for direct deposit of payroll checks. The bank information of [PRSM] has been modified to make room for the extra fields needed. You can now change the bank code, check number, and GL number on page 1 of [PRSM]. To change the bank name and direct deposit information, press <PGDN> on any bank. You can use the arrow keys to select a bank in field 8.

[PRCR] will now run a new program [PRDD] to create the direct deposit files. If any of the banks are coded to use the "AFT" format, [PRCR] will prompt for the user ID after the update prompt. If the user ID is not entered, the update will not be performed. This means that the "entire" update is cancelled – not just the direct deposit section.

Direct deposit files should be stored in a secure location – NOT on the shared drive. The shared drive generally has full access to all users. Samba allows shares in secure locations restricted to certain users.

### **09/03/14 PRSM,APSM LSSI**

### ============================================================= **08/12/14 APIA,APAM ASE**

A new section has been added to the AP Invoice Authorization module that will map GL numbers to user or group IDs. The system will check to see if any of the "mapped" GL numbers have been used on the GL distribution section of the voucher and automatically add those users to the authorization list. GL numbers may be exact or may contain wildcards (for example the branch code) that will replace the wildcard in a group code. For example, entering "?812-00" in the GL code section mapping to group code "BR?" will replace the "?" with a "1" if GL number "1812-00" is used giving "BR1" as the group number. Invalid codes built like this will be ignored. APXN will only add mapped users the first time authorization hold is called. It will not replace existing users on subsequent calls. If more than one group code is mapped, the "break" order is maintained such that users listed before the break will be inserted before the break in the final list. If a "break" is entered in the GL map list however, then everyone after the break will remain after the break.

### ============================================================= **08/12/14 JCFM,RR,RA,OE LINK**

The job-code PO (field 14 from JCFM) will now display on the job-cost lookup screens. OE will pull the PO number from JCFM when a job is selected here, or if a job-cost code is entered at the act-job prompt in OE.

### ============================================================= **08/02/14 CSA SWING**

CSA now has the option to print to spreadsheet.

## ============================================================= **07/30/14 OE,HDRMAIN,DSJ LINK**

A field has been added to OE to allow entry of a job-cost code to override the one in JFM. When the invoice is updated by DSJ, it will use the code entered here instead of the one from JFM. In addition, if the job-cost lookup key (F7) is used in OE, the job-cost field (#22 in OE) is populated with that selection. You may also enter a jobcost code in the acct-job field in OE and the system will cross reference to the JFM entry from JCFM line 5, as well as populate the job-cost field.

Page 59

A job-cost code can be required in OE by entering a " $\gamma$ " in the job-cost field (#24 in JFM). If a job-cost code is not entered (see above), a warning will display in OE and also in the first section of the DSJ.

#### ============================================================= **07/30/14 DSJ LINK**

The sales journal will now check the total revenue billed to a job-cost phase against the contract amount entered in JCFM. If the amount is more than 75% of the contract amount, a warning is printed in the job-cost section of the DSJ. Note that this is a custom change.

#### ============================================================= **07/28/14 JCFM,DSJ LINK**

Revenues billed to a job will now post to a new field in JCFM. There are 7 separate totals that match the breakdown currently used in JFM – sales, labor, rentals, tax, delivery, costs, and trucking. The total minus costs is displayed on line 13, but if you enter that field a dropdown box will appear showing the breakdown. Note that these amounts are posted to the current phase at the time the DSJ is run. The breakdown codes (if overridden) in JFM are used at that time.

# **07/11/14 PREM,PRPU,PRET LINK**

A field to track "retention" for certain jobs has been added to [PREM], page 2, field 32. Retention is calculated as a factor for regular time and overtime pay. Retention is paid out with a pay type entered in PRET coded "R" in field 5 (hol/vac/sic/ret). As setup file is necessary to list the jobs and rates affected by this change.

=============================================================

=============================================================

### **07/08/14 RPR NL**

RMS now supports the new Star receipt printers and will print a logo sent to the printer with the StarPnt utility. RPR will also print a trailer if the setup file is present. The heading logo must be logo #1, the trailer is logo #2. The automatic cutter is also supported using the "end-of-doc" code from PCM.

=============================================================

**07/08/14 APLG RMS** 

=============================================================

AP Ledgers may now be printed sorted by "last" check date using the sort option "C". Note: this is the LAST check date, which could be blank.

#### ============================================================= **07/07/14 OVP ELLIS**

Two prompts were added to the Overage Print report: Purge date and Purge zero balance items". Entering a date next to the "Purge date" prompt will allow records from the overage file to purge up to and including the date entered (after entering Y\*\* after the report prints). Once a purge date has been entered, the cursor will be placed at the Purge zero balance items field, where a response of "Y" will check to make sure the customer account code and item balance to zero before purging. If the purge zero records prompt is left blank, the records will be purged regardless of whether the records balance to zero. NOTE: The cursor will not stop at the "purge" zero items" prompt if the purge date field is left blank.

### **06/19/14 FAXADM SSL**

[FAXADM] will now show pending faxes/emails for all users if the privilege level of the operator is 7 or greater. The log will prompt for the user if the operator is authorized, with the option to display "all" users.

The format of the fax log has been changed to print two lines per entry to allow more space for the fax/email and cover pages.

=============================================================

### **06/09/14 TS CSEC**

You may now enter a percentage discount in the "include price exceptions" field on page two of [TS]. As a precaution, you must follow the percentage by a "%", for example, to print a long form with wholesale prices, you would enter "WH" in the pricing field, and "10%" in the "include price exceptions" field.

# **06/04/14 APDS,APDU,APCA ASE**

An option to print only vouchers with a rejected authorization has been added to these reports. These are not vouchers waiting authorization, but those that have been specifically rejected by a user.

=============================================================

### **06/03/14 ARIQ ASE**

Invoices selected with the <F5> key for print or fax may now be sorted by job number so invoices for the same job are grouped together. To sort and redisplay the list, enter "J" at the "Enter printer number/faX/Clear/J=job sort .." prompt. When selected a "job statement" – whether sorted or not, only statements for the jobs listed will be printed. This only affects when an invoice list if selected. Selecting "J" when printing using the "statement" option will still print all jobs. Using the job only display in ARIQ by putting the job number after the account number is not affected by this change.

#### ============================================================= **05/23/14 PRMC ESL**

The payroll master control now has an option to export detailed information for each employee to CSV (Excel) format. The detailed version includes 130 fields from both PREM and the results of tallying checks in the date range. There is also an option to "print active employees" only. Note that when using a date range, checks tallied may result in more than 8 tax codes and 10 deductions because the tax codes and deductions on individual checks may not match the PREM configuration. This is especially true if an employee moved, or you use on-the-fly deduction codes. In this case, only the first 10 tax codes and first 20 deductions are listed, with all others tallied in the last column in each section labeled "other".

### **05/20/14 JCVR BETCO**

A new program was written called Job-Cost Variance Report [JCVR] to compare the estimated hours on a job cost job with the actual hours worked.

=============================================================

=============================================================

### **05/19/14 ARST** ASE

The standard statement format has been "tightened" slightly to allow for a 25 character check number as is allowed in new versions that use the credit card authorization format.

### **05/14/14 RIE SWING**

The spreadsheet option has been added to the Rental Income Evaluation report.

#### Page 63

#### ============================================================= **05/09/14 IPL SSEC**

When using the adjustment factor in IPL, the program would normally print the calculated rates "full float". A new prompt (Round adjusted rates to stored precision?) has been added that will round the calculated rate to the precision used in IFM for that rate. For example, an IFM rate of \$11.95 with a 5% discount would calculate to 11.3525. With this change, it will print as 11.35 (assuming a 2 decimal rate field). The same rate printed as a PRO would print as 11.35250 since PRO is normally 5 decimals. This prompt only applies if an adjustment factor was entered. The default for this prompt is "Y" – forcing IPL to round the rates.

#### ============================================================= **05/01/14 PREL ESL**

[PREL] now has an option to "exclude" the Social Security number from the report. Enter an "S" in "Short Form" prompt to print the long form report without the SSN/SIN, or "YS" to print short form without the SSN/SIN.

The spreadsheet option has been added to [PREL].

# 05/01/14 JFM NSS

[JFM] can now be used to flag a job site as closed in the Order Entry program. To do so, enter "C" for Closed on line 25 "DEPOT/Yes/C". The [OE] program now checks this field when entering a new order to make sure the job site has not been closed.

=============================================================

# **04/21/14 JFP NSS**

You may now search for physical addresses only by entering "P" in the "Active Jobs Only" field in JFP.

=============================================================

# **04/17/14 IIC NL**

The ability to import the wholesale price and vendor code has been added to the Import Inventory Costs program. In addition, rather than having to specify the full pathname of the import file, the program has been modified so that only the name of the file be specified with no .csv on the end, and there is a special folder called "import" on the shared drive where the files need to be saved. For example,

previously the filename would be specified as /data/shared/invup.csv and now the file needs to be saved in /data/shared/import, and at the Importing Filename prompt, specify only "invup".

#### ============================================================= **04/10/14 OE, POEN LSSI**

Entering expanded item descriptions on items with zero quantities has now been blocked in the Purchase Order Entry [POEN] and Order Entry [OE] programs. This feature was provided a long time ago to allow remarks to print on POs and Invoices with no item code being printed. The ability to do this has since been added to the system by putting "!" in the first position of an item's description (usually a labor item) without leaving "unattached" expanded item descriptions lingering on the system.

#### ============================================================= **04/10/14 OE SEA**

The Order Entry [OE] program was not deducting quantities on  $+S$ , U, D, or N items that were put on RENTAL credit memos. This has been fixed.

# **04/04/14 OPR,IPR SWING**

A bar code of the order number may be printed at the top of these documents when printing on a dot matrix printer. Currently, only Oki and Lexmark printers are supported. This is a custom change and requires configuration files that are not normally installed with RMS.

#### ============================================================= **03/07/14 SHI SWING**

The Service History Inquiry [SHI] program was created to allow easy access to the service history database, as well as using the [OI] program to show specific invoice details for the services (no prices or totals), and/or scanned images associated with the work orders or pick tickets.

# **03/07/14 JCJT BETCO**

The Job Cost Job Tally has been modified to allow up to ten different job cost codes to be specified, enabling the report to be used to compare things like payroll time

# =============================================================

=============================================================

spent versus labor billed (based on job cost code).

#### ============================================================= **03/05/14 APIA ASE**

The concept of a "tier break" has been added to APIA such that all users above the break must approve the voucher before the rest of the users are notified. To use the "tier break", enter a "\*" as the user ID.

#### ============================================================= **03/05/14 HIR** NL

Duplicate invoices may now be printed with a salesperson range or group of ranges. A partial salesperson may also be entered.

#### ============================================================= **03/04/14 APMN,APEN,APIQ,APIA,APMU ASE**

You may now add up to 150 lines of "notes" for a voucher in the above AP programs. Notes are a free format memo field that is attached to the voucher and will purge when the voucher itself is purged from the system by APMU. Since an AP voucher is duplicatable, notes will apply to all vouchers with the same number.

=============================================================

# **02/25/14 APMN,APCK RMS**

Cash discounts will no longer show in APMN in the GL distribution section. This was inconsistent with the way cash discounts were handled in APEN. A cash discount should not post until the check is printed and updated. Note that APMN uses the discounts earned GL number in GLSM, where APSL allows you to enter it, but defaults to the same GL number.

You can now enter a discount percentage followed by "%" to force a cash discount amount. This is in addition to the "?" option which looks at the terms to determine if a discount can be taken based on the invoice data and check date.

This change only applies to new AP.

# **02/13/14 APIQ ASE**

An option has been added to the APIQ detail screen to display the details of the

authorization hold information. After pressing <SH><TAB> to see the invoice details, press <H> <ENTER> to see the authorization info.

#### ============================================================= **02/06/14 PREC ESL**

Expenses are no longer included in the NET totals on the earnings cards. This change was made so the total NET matches the PRMC and PRW2 reports.

# **02/05/14 PRMC ESL**

The "rehire" date now prints next to the "hire" date on the master control. The "extra pay" fields from PREM have been moved to the bottom of the "rates" box to make room.

=============================================================

### **01/30/14 PRUR LSSI**

The union report spreadsheet format will not include columns for regular and overtime hours before the total hours. Total hours column is now a simple formula summing the two columns before it.

=============================================================

# **01/20/14 APRU LSSI**

The AP recurring invoice update program may now be run for up to 20 voucher ranges as well as vendor ranges. The screen format during the update has been changed slightly to accommodate the extra fields.

# **01/15/14 PR LSSI**

The payroll system can now accumulate vacation hours automatically based on a percentage of the hours worked each pay period. A new field on page 2 or PREM indicates the percentage to accumulate. When the check register is updated, the program multiplies the percentage in field 32 on page 2 in PREM times the regular hours and adds it to field 29. When this change is activated, field 29 changes to hours remaining. When vacation hours are paid out, they are subtracted from field 29. The same goes for sick and holiday hours, fields 30 and 31. The balance of hours may now be printed on the payroll check stub. Note that the calculation for salaried employees uses field 13 from page 1. If there are no regular hours on a check for a salaried employee, the calculation is skipped. This allows for adjustment checks

# =============================================================

without accumulating holiday hours. PRPU will now clear the YTD hours and remaining hours are always carried forward. This change also opens the door for other holiday hour calculations.

#### ============================================================= **01/08/14 CSH ASI**

The cost of each line item has been added to the CSH item summary section, along with the profit percentage, when cost is selected. It has also been added to the spreadsheet format.

#### ============================================================= **01/07/14 VFM,APIQ,APLG,APCK ASE**

Average Days to Payment has been added to VFM. This field is updated by APCK when checks are updated using a formula similar to the ADP calculation in CFM. The days to payment for each invoice paid in full is added to the current ADP and the result divided by 2. This weights the average in favor of new payments. Note that this is not an arithmetic average, but a weighted average. It does not take into account the amount of the invoice. ADP will display on the APIQ screen and print on the total line (labeled VADP) on the vendor ledgers.

(This change required increasing the field count on the vendor master file so individual programs cannot be sent.) (apcd2,apckup,apmu,appj2,apru2,apxn,mtd,porgup,poru,prcr3,vfc,vfm,…)

# **11/14/13 CML** SEA

The "SS"=spreadsheet option has been added to [CML] for all formats including labels.

=============================================================

#### ============================================================= **11/13/13 APLG CSEC**

The AP ledger will now print the average days to pay for paid in full invoices on the vendor total line labeled "ADP". The average age of open invoice will also be printed labeled "AGE". Note that the calculation only included invoices that are listed on the ledger based on the report criteria. This is a simple average, sum of days from invoice date to payment date (or system date for open invoices) divided by the number of invoices. Remember too that an invoice is not considered paid unless the balance is zero.

### ============================================================= **11/06/13 IAE, IAR, IAM, IMR, DSJ BETCO**

The inventory adjustments programs have been modified to allow a new adjustments code. Code "J" for Job E&D adjustments works exactly the same way as the Yard adjustments, but tracks them separately on the inventory adjustments reports.

#### ============================================================= **11/04/13 OI RMS**

Order Inquiry will now display payment history for the selected invoice. There are two ways to display payment info from [OI]. When a "\$" is entered at the header prompt "press <ENTER> to continue …" , a window will appear showing each reference, date, check number, and check amount – 8 payments at a time. You can press <F1> to display the next screen of payments, or <HOME> to start at the top. Pressing <END> or <ENTER> will close the window. You can also enter a "\$" at the details section to run [ARPH] for the displayed invoice. [ARPH] will cross reference the invoice to the lease, then display all invoice for that lease. The normal [ARPH] functions are available at this point.

#### ============================================================= **10/28/13 OE RMS**

The Order Entry program has been modified to allow quantity changes on hold order activation when the "Full" activation has been selected and an insufficient quantity situation exists. Previously when [OE] encountered an item with insufficient quantity while activating a hold order the program required that a password be entered, and if the user didn't not know the password would just bounce back and forth between the passcode and insufficient quantity warning. The program has now been modified so that if the passcode is not entered properly and the there is insufficient quantity the cursor will be placed in the QTY column where the amount can be zeroed (or modified to the current stock situation).

### ============================================================= **10/23/13 APCD, APPJ** RMS

In the rare instance of a missing AP header, APCD and APPJ will now print the vendor and line at the bottom of the report. If there are more than one, they will be listed separated by a ",".

## **10/23/13 PRCR, PRPE RMS**

Payroll will now test for 10 banks as allowed in [PRSM]. In the rare case of using code 9 with 1 other bank, the program assumed there was only 1 bank and did not ask for the bank code.

=============================================================

### **10/22/13 PRPR LSSI**

The preliminary check register will now print a total of unassigned checks. A bank code is not assigned to payroll checks until the checks are printed and updated so the program was skipping the grand total section "thinking" the total was printed with the bank totals.

#### ============================================================= **10/17/13 PIU RMS**

The Physical Inventory Update program was modified to save the Yard and Resale counts for all counted items in the "old" physical inventory file. Note: the yard count was already being saved.

=============================================================

# **10/15/13 CSH RMS**

The Customer Sales History report was modified to show partial Returns and Final returns as negative numbers so that the total pieces printed at the bottom of the report is accurately represented. NOTE:  $+U$ ,  $+S$ ,  $+D$ , and  $+N$  items on returns are not affected by this modification as they are considered sale items.

### ============================================================= **10/10/13 ITP, FORMGEN RMS**

The laser format has been added to the Inventory Transfer Print program, and the form generation for the form has been added to the Form Generation program.

### **09/26/13 RR** NL

The ability to change the billing flags on a rental return invoice has been added to the [RR] program. To access the billing flags box, specify line 21 at the corrections prompt. Note: The industry code is now displayed on the [RR] screen, but cannot changed.

============================================================= **09/24/13 GLEN BETCO** 

[GLEN] will now copy/move memos attached to a reference when using the copy/move function. If you copy a reference to one that already exists, memos will be added to the end. Note that is the result is move than the current limit of 26 lines, a warning is displayed and no more lines are moved.

#### ============================================================= **09/19/13 TS COLUMBIA**

The Tally Sheet program has been modified to allow the Historical option to pickup any pending current Initials and Returns to provide an accurate equipment count for each jobs site.

=============================================================

### **09/17/13 SHR SWING**

The Service History Report [SHR] has been modified to print the net amount of the invoice and the labor total under each service invoice.

# **09/13/13 IPR, OPR, EE, ER NL**

The invoice print, order print, equipment exchange, and equipment return tickets have been modified to allow for separate logo files for each location. The programs will check to see if the current location has a separate mask for the program being run, and if so, that mask will be used to print the tickets. If not, the default logo file will be used.

=============================================================

# **08/12/13 APCD,APPJ RMS**

Both of these posting journals were not checking to see if someone was entering while attempting an updated at the same time. In this case, data could get lost resulting in the dreaded "missing AP headers" message, or loss of GL data. These programs will now check to see if someone is using the AP files and make adjustments to prevent the loss of data. Also see the change made on 10/23/13.

### ============================================================= **07/25/13 ALL RMS REPORTS RMS**

RMS has a new printer database accessed through PCM – a multi-year project that is finally complete. Printer names may now be up to 8 characters and the restriction to have the  $3<sup>rd</sup>$  and  $4<sup>th</sup>$  digit indicate the type of printer has been removed. Most RMS reports now have a printer lookup accessed by pressing <PGDN> at the "Printer Number" prompt. This uses the standard RMS lookup function so search and select keys are active. Groundwork to restrict printers by user, location, etc have been incorporated to be used in the future. Printer capabilities supported by the driver (copies, duplex, etc) may also be specified in [PCM].

Along with this change, most RMS reports will now print the heading in a shaded box, column labels in a clear box, and totals in a shaded (color) box. The color is controlled by a setting in PCM.

=============================================================

### **07/25/13 OE,RA RMS/LSSI**

The Order Entry [OE] and Automatic Return [RA] programs were modified to allow assembly items on progressive rentals with out being broken down into components. When an assembly item is entered onto a progressive order, the OE program will ask "Keep assembly item on Pro? Yes=save assembly,<ENTER>=breakdown item". Specifying "Y" for Yes will retain the assembly item whereas <ENTER> will breakdown into individual components. [RA] will not allow the breakdown of assembly items on progressives – if the item goes out as an assembly, it must be returned as an assembly. If a partial assembly is received from the customer, it must be returned as a whole unit, followed by entering a new rental for the remaining items.

### **07/24/13 IAR SWING**

The inventory adjustment report will now print the GL subs from [IFM] in the right column. They will also exported when using the "SS" option.

Note that the extended adjustments that list all transactions is now the RMS standard. The "summary" version of [IAR] and all related programs is being phased out.

=============================================================

### **07/22/13 JNP RMS**

The job-notice print will no longer update as it is printing. The update has been moved to the end so you can "accept" the report if it prints OK. This is currently a

custom report for California and prints on a pre-printed form, but can be modified for other states if necessary.

#### ============================================================= **07/19/13 PRUR RMS**

The "export to spreadsheet" option has been moved to the printer prompt (printer="SS") to be consistent with other RMS reports that support this feature.

#### ============================================================= **07/17/13 PRRL, PRSL RMS**

The employee review list, [PRRL], and the seniority list, [PRSL], may now be printed by employee range and/or company-division-department range.

#### ============================================================= **07/17/13 JCPC ESL**

The job-cost payroll certification report will now span payroll archives like [PREC] does. If you specify a date range that is outside the current payroll year, it will look for archive folders as "PRyyyy" where "yyyy" is the 4 digit year of the archive. For example, if you enter a date range of 01/01/10-12/31/12, the report will try to find archives "PR2010", "PR2011", and "PR2012". Grand totals have also been added to this report.

#### ============================================================= 07/16/13 PRPP RMS

The pay-type report may now be printed by up to 20 ranges.

### ============================================================= **07/11/13 PREC RMS**

Earnings cards may now be printed by up to 20 employee ranges and 20 companydivision-department ranges.

# **06/25/13 HPC BETCO**

The Historical Purchase order Change [HPC] program was written to allow purchase order numbers to be changed throughout the system. Files that can be modified for the PO # using this program are Historical invoices, current Invoices, Leases.
=============================================================

Accounts receivable and/or historical accounts Receivable. [HPC] will prompt for the printer number, the files to change, the invoice number, and the new purchase order number.

# ============================================================= **06/25/13 GLMU,GLED RMS**

[GLMU] will now check to make sure the last [GLED] was run for a period 13 reference when closing the adjustment period. It will also check to make sure all journals were printed when closing all other periods.

### ============================================================= **06/18/13 IFM SWING**

You may now fax/email the original JPG picture of the item using the new "J" option. This behaves just like the "X" option, but does not convert the picture to PDF first.

# ============================================================= **06/18/13 PREM BETCO**

[PREM] will now insert company "00" if you enter 4 characters at the "CO/DV/DP" field.

# ============================================================= **06/07/13 JCTT BETCO**

The direct export to spreadsheet option (printer="SS") has been added to JCTT. The report will no longer print job "to-date" totals if all dates are selected since these would be the same as the "period" totals.

# **06/06/13 ARAT SWING**

The ARAT program has been rewritten to print a list of paid invoices with the option of sorting that report by invoice type, when the paid invoice sort is selected. The report can be restricted by payment date ranges, payment types, invoice numbers, and/or invoice dates. When the option is NOT chosen to print the paid invoices, the ARAT report will list all UNPAID invoices and print the aging for each invoice based on the invoice date. NOTE: The sort by payment type is dependent upon the alternate payment (credit card control) being installed on the system.

# **06/05/13 MENUMAIN SWING**

It is now possible to assign "user" and "password" authorizations to a user other than "root". This allows you to have a system administrator that can create or remove users without knowing the "root" password. You can grant "password" authorization separately from "user" authorization. If a user has either permission, the word "AUTHS" will display in the upper left corner of MENMAIN selection1 with either or both letters "U" and "P" for "user" and "password" authorization. A new option has been added to the user maintenance section that allows you to force a password change on the next login. The user must login first with the old password and will then be prompted to create a new password.

# 05/30/13 PS,SS,WP,EOM RMS

[EOM] will now remove temporary files in the pdf and tmp folders in shared that have not been accessed in 30 days. ("accessed also means read, not just created.) A log is kept of all deleted files in reports/cleanlog. Only files in the root of  $\|\shared\pdf\ and\;\shared\tmp\ are\ purged, files in subfolders are not considered. Note$ the file name changes below necessary to support this.

=============================================================

The naming of temporary files when using "PS", "SS", or "WP" as the RMS printer name has been changed. In all cases the upper case letters "PID" (process ID) are now pre-pended to the system assigned number. This does not affect user specified file names that may be entered after the ".", eg "PS.CIRJUNE13". In this case the file will still be named "cirjune13". The reason for this change is that we can now purge "temporary" files automatically at EOM because they all start with upper case "PID". (Note that the user cannot create a file with upper case letters so user assigned files could not be purged.)

As always, it is a good practice to organize permanent files in subfolders with meaningful names. Remember too that EOM reports can now include sub folders in the name and will create them as necessary. Folder names can include substitution fields such as the date, location code, and company code (see [BRP] change from 10/30/08). Also remember that both folders are public and payroll reports should be moved to a secure place.

# ============================================================= **05/30/13 UCP RMS**

The spreadsheet option has been added to [UCP].

# =============================================================

### ============================================================= **05/30/13 JCEN BETCO**

You may now specify a date range in JCEN to limit the transactions that display, as well as delete. The range may be a "start" and "end" date separated by a "-" as in other RMS programs, but you can also enter just an "end" date by preceding it with a "-". Entering a single date displays transactions from that date forward as before. The change is useful if you want to purge old transactions on jobs you do not need a complete history on since the "delete" function will only remove transactions in the range specified.

### ============================================================= **05/24/13 OE BETCO**

When entering a rental credit memo, and also when correcting a "lease", you can now press <S\_TAB> at the "billing field" (#16) to change the total days on the header. This allows you to change the effective extension and override the minimum days billed.

# **05/23/13 JFM,OE BETCO**

There is now an option to copy the complete address from [JFM] to [JCFM] when setting up new jobs in either [JFM] or [OE]. Without this change, only the job name is copied to the [JCFM] record. Note that creating a [JCFM] job from a new job-site is a system option.

# ============================================================= **05/22/13 JCJS,APCH,POHR,POOP,GLAR,JCJT,IMR,ISR,ISP, BETCO IMR,ISR,ISP,TOP,TOPI,ARCP,ARLG,ARHR,IAR,PIP, CTSA**

The direct export to CSV (spreadsheet) has been added to the above programs. Note that the technique used has been changed and exported data will repeat heading fields as necessary so the Excel "subtotal" option will work correctly. For example, on a AR report that would normally have the account number in one column with invoices repeating in another column will now repeat the account number on every row. Prior to this change, the account number would not be repeated if it were the same as the line above. Although the old method made it easier to read, the "subtotal" option would not work.

=============================================================

You may now export the commission report directly to a spreadsheet using printer "SS" or "SS.file-name". Note that the spreadsheet will contain all possible columns such as tax, freight, costs, etc. not just the ones that print on the report. A column has also been added for the phase (new invoices, paid invoices, unpaid invoices) as well as the salesperson data listed in the heading. The option to include invoice details is not supported with the spreadsheet option at this time.

=============================================================

# **03/19/13 PREC RMS**

The earnings cards will now check for period ending dates and check dates that are not in the current year when the date range is left blank. When it sees a date that looks incorrect, a message will be printed.

=============================================================

# **03/15/13 RIT LI**

RIT now has the spreadsheet option using printer "SS". All the various options are supported.

# **03/13/13 STR LI**

STR now supports the direct spreadsheet option using printer "SS". To support multiple locations, the location code is listed in its own column.

=============================================================

# **05/16/13 POOP BETCO**

=============================================================

[JCIQ] will not display the vendor name or customer name on detail records (level 3) for AP vouchers and OI invoices. The format of the display has been modified slightly to allow more room for the names.

**05/15/13 JCIQ BETCO** 

The open purchase order report now has an option to sort by PO number.

**03/20/13 SCR LI** 

# Page 77

# **02/13/13 IPR ELLIS**

It is now possible to print invoices in a stream to a duplex printer such that blank pages are inserted for invoices with an odd number of pages. This forces each

# **APLG,APSL,APSS,APSU**

[APIA] is a new program that allow you to put vouchers on hold pending approvals from up to 10 users before the voucher can be paid. Vouchers are put on "authorization hold" and cannot be selected for payment until all users tagged to the voucher have approved payment. [APIA] will send an email to each user when the voucher is first entered as well as sending a reminder periodically if necessary. Various approval/denial codes may be setup to make the authorization process easier. Groups may also be defined so that multiple users may be added at one time simply by entering the group code. [APIA] also allows the user to display a scanned image of the voucher. This is a custom installed application and is not part of the basic AP system. A separate document is available that describes the system in more detail.

# ============================================================= **02/15/13 TS BETCO**

The tally sheet program was modified to allow up to 30 accounts or account-jobs to be specified. The <END> key as also been activated in the account-job column to a exit the column and place the cursor at the corrections prompt.

# ============================================================= **02/13/13 IPC SSEC**

The ability to round price changes to the nearest nickel (or nearest xx) has been added to the factor field when copying rates from field to field. To utilize the rounding enhancement, the factor would be entered as (for example) 1.06R.05 where the rates would be raised 6% and then rounded up to the nearest nickel.

# ============================================================= **02/13/13 IPR ASI**

A special PDF printer may now be used in [IPR] to include the date, account number, job number, and invoice number in the file name. This includes creating folders when necessary. This change lets you run invoices in a batch and have each invoice created in a subfolder based on account or date as necessary. We use this feature to make faxing invoices at end of month easier.

invoice to start on the front page of a new sheet when necessary.

# ============================================================= **02/11/13 MTD (RERENT) LSSI**

[MTD] will no longer purge individual re-rent items unless the entire PO has been returned. The date used for the purge is the last date for any item on the original PO. This change will only be affect systems updated since 09/19/12 that have the option to print [RIL] in original PO number order. (See paragraph below dated 09/19/12).

# ============================================================= **02/07/13 GLED RMS**

The spreadsheet option has been added to [GLED].

# ============================================================= **02/05/13 PORR,POPR,PORU,APXN RMS**

The PO receiving report (and reprints from POIN) now have the option of printing the GL distribution based on GLSM and IFM settings. This distribution may be passed to APXN as the default when activating non-invoiced PO's.

# **01/29/13 ARDA SSL**

The spreadsheet option has been added to the AR Detailed Aging report. When printing with the physical address, columns are added for the address lines, city, state, zip code and phone number. Note that these are taken from the physical address from CFM if loaded, otherwise the customer address is printed. If the phone number is blank in the physical address, the main phone is listed. The spreadsheet also has a column for the CFM salesperson and sales category. This is not the salesperson and category from the invoice.

=============================================================

=============================================================

# **01/28/13 PRPE ESL**

You may now enter the job-cost code without the phase and type in PRPE. The phase will be taken from the current phase in JCFM. The type (craft) will either be the "locked in" code from PRVM, or the default in PREM if PRVM has "\*\*" in that field. The old program required a "-" to be entered after the job code. This is no longer necessary, but assumes that all job-cost codes are at least 2 characters. If exactly 2 characters are entered, it is assumed to be a craft code. PRPE will use the

job and phase from the last line entered and use those 2 characters as the craft code.

# ============================================================= **01/28/13 CSH** NSS

The "customer sales history" report now has a spreadsheet option. This is supported in both the details section and the summary.

# **01/24/13 APPP SSL**

The "positive pay" format for Wells Fargo Bank has been added to [APPP].

# **01/16/13 IGL RMS**

You may now print the Inventory GL Sub List, [IGL], by a list of 20 GL sub ranges. The ranges will also be printed on the first page of the report.

## ============================================================= **01/03/13 PRT4 LSSI**

The Canadian version of the US W2 program, PRT4, has been modified to create the XML reporting file. The program has also been modified for the new version of the T4 form.

=============================================================

**A/R Collection Calls [ARCO]**, 23 **Accounts Payable Aging [APAG]**, 16 **Accounts Payable Authorization Maintenance [APAM]**, 60 **Accounts Payable Cash Disbursements [APCD]**, 71, 73 **Accounts Payable Cash Disbursrements Journal [APCD]**, 81 **Accounts Payable Cash Requirements [APCA]**, 63 **Accounts Payable Cash Requirements Forecast [APCA]**, 80 **Accounts Payable Check Print [APCK]**, 31, 68, 70 **Accounts Payable Discountable Invoice List [APDS]**, 63 **Accounts Payable Discountable Invoices List [APDS]**, 81 **Accounts Payable Discountable Select [APSS]**, 81 **Accounts Payable Due Invoice Select [APSU]**, 81 **Accounts Payable Due Invoices [APDU]**, 63, 81 **Accounts Payable Entry [APEN]**, 40, 67, 68 **Accounts Payable Entry [APxN]**, 7 **Accounts Payable Entry [APXN]**, 80, 82 **Accounts Payable Historical Check Register [APCH]**, 79 **Accounts Payable Inqiury [APIQ]**, 7 **Accounts Payable Inquiry [APIQ]**, 67, 68, 69, 70, 81 **Accounts Payable Invoice Authorization [APIA]**, 60, 67, 80, 81 **Accounts Payable Ledger [APLG]**, 62, 69 **Accounts Payable Manual Entry[APMN]**, 67, 68 **Accounts Payable Month to date Update [APMU]**, 45 **Accounts Payable Month to Date Update [APMU]**, 67 **Accounts Payable Month To Date Update [APMU]**, 45 **Accounts Payable Positive Pay [APPP]**, 83 **Accounts Payable Preliminary Check Register [APPR]**, 45 **Accounts Payable Purchase Journal [APPJ]**, 12, 13, 71, 81 **Accounts Payable Recurring Update [APRU]**, 69 **Accounts Payable Select [APSL]**, 81 **Accounts Payable System Maintenance [APSM]**, 59 **Accounts Payable Vendor Ledger [APLG]**, 70, 81 **Accounts Receivable Aging [ARAG]**, 30, 36 **Accounts Receivable Audit Trail [ARAT]**, 77 **Accounts Receivable Collection Calls [ARCO]**, 29 **Accounts Receivable Customer Deposits [ARCD]**, 55 **Accounts Receivable Customer Payments [ARCP]**, 79 **Accounts Receivable Detailed Aging [ARDA]**, 82 **Accounts Receivable Historical Report [ARHR]**, 79 **Accounts Receivable Inquiry [ARIQ]**, 13, 29, 30, 31, 64 **Accounts Receivable Ledgers [ARLG]**, 79 **Accounts Receivable Payment History [ARPH]**, 31, 71 **Accounts Receivable Statements [ARST]**, 20, 29, 30, 37 **AP Cash Disbursements Journal [APCD]**, 15, 45 **AP Cash Requirements Forecast [APCA]**, 42 **AP Check Register [APCR]**, 15 **AP Historical Disbursements [APHD]**, 12, 13 **AP Maintenance [APMAIN]**, 10 **AP Manual Check Entry [APMN]**, 40 **AP Preliminary Check Register [APPR]**, 15 **AP Purchase Journal [APPJ]**, 15, 45 **AR Adjustments [ARAD]**, 39 **AR Cash Receipts Entry [ARCR]**, 32, 33 **AR Cash Receipts Journal [ARCJ]**, 9, 37 **AR Customer Deposits [ARCD]**, 35 **AR Interest Calculator [ARIC]**, 38 **AR Interest Report [ARIR]**, 8 **Assembly File Maintenance [AFM]**, 26, 27 **Assembly File Print [AFP]**, 26, 27

**Automatic Return [RA]**, 12, 23, 57, 58, 60, 74 **Bank File Maintenance [BFM]**, 31, 32 **Bid Sheet Print [BID]**, 41 **Category Sales Analysis [CTSA]**, 79 **Customer File Maintenance [CFM]**, 8, 13, 16, 24, 26, 27, 29, 30, 33, 35, 46, 70, 83 **Customer Master List [CML]**, 39, 55, 70 **Customer Motor Report [CMR]**, 5 **Customer Motor Service [CMS]**, 16, 28 **Customer Sales Analysis [CSA]**, 61 **Customer Sales History [CSH]**, 11, 20, 26, 42, 48, 69, 72, 83 **Daily Cash Out [DCO]**, 51 **Daily Sales GL [DSGL]**, 42, 43 **Daily Sales Journal [DSJ]**, 5, 6, 9, 24, 26, 35, 38, 47, 48, 51, 53, 56, 57, 61, 62, 70 **End of Month [EOM]**, 77, 78 **Equipment Exchange [EE]**, 73 **Equipment Return [ER]**, 12, 18, 35, 39, 41, 48, 59, 73 **Equipment Return Email [EREM]**, 35, 36 **Equipment Return File Maintenance [ERFM]**, 18 **Fax Administration [FAXADM]**, 63 **FAX system [FAX]**, 11, 24 **Faxlog [FAXLOG]**, 22 **Form Generation [FORMGEN]**, 72 **General Ledger [GLED]**, 42 **General Ledger Activity Report [GLAR]**, 79 **General Ledger Depreciation Maintenance [GLDM]**, 32 **General Ledger Depreciation Report [GLDR]**, 32, 33 **General Ledger Entry [GLEN]**, 52, 73 **General Ledger Month to date Update [GLMU]**, 76 **General Ledger Report [GLED]**, 43, 82 **General Ledger Reports [GLED]**, 76 **General Ledger Reports [GLR]**, 30 **Group Work Sheet [GRWS]**, 54 **Group Worksheet [GRWS]**, 43 **Header Maintenance [HDRMAIN]**, 15, 30, 61 **Historical Invoice Reprint [HIR]**, 67 **Historical Purchase order Change [HPC]**, 76 **Historical Sales Report [HSR]**, 47 **Import Inventory Cost [IIC]**, 19 **Import Inventory Costs [IIC]**, 9, 25, 53, 66 **Inventory Adjustment Entry [IAE]**, 24, 38, 56 **Inventory Adjustment Entry [IAR]**, 38, 39 **Inventory Adjustment Maintenance [IAM]**, 38 **Inventory Adjustment Report [IAR]**, 74, 79 **Inventory Adjustments Entry [IAE]**, 70 **Inventory Adjustments Maintenance [IAM]**, 70 **Inventory Adjustments Report [IAR]**, 70, 74 **Inventory File Inquiry [IFI]**, 33, 53 **Inventory File Maintenance [IFM]**, 12, 16, 20, 23, 25, 26, 33, 37, 49, 50, 53, 54, 57, 65, 74, 76, 82 **Inventory GL List [IGL]**, 83 **Inventory Movement File Maintenance [IMFM]**, 46 Inventory Movement Report [IMR], 46, 55, 56, 70, 79 **Inventory Price Change [IPC]**, 37, 81 **Inventory Price List [IPL]**, 64, 65 **Inventory Status Report [ISR]**, 79 **Inventory Stock by Location [ISP]**, 79 **Inventory Stock Print [ISP]**, 12 **Inventory Transfer Print [ITP]**, 72

**Inventory Transfer Update [ITU]**, 57 **Invoice Print [IPR]**, 5, 15, 17, 26, 27, 28, 34, 41, 44, 59, 73, 81, 82 **Invoice Print Email [IPREM]**, 25, 27 **Job Cost Billing Maintenance [JCBM]**, 17 **Job Cost Billing Report [JCBR]**, 13 **Job Cost Payroll Certification [JCPC]**, 21 **Job Cost Transaction Totals [JCTT]**, 76 **Job Cost Billing Maintenance [JCBM]**, 10 **Job Cost Billing Report [JCBR]**, 9, 10, 11, 17 **Job Cost File Maintenance [JCFM]**, 60, 61, 62, 79, 83 **Job Cost Hour Bank Maintenance [JCHB]**, 22 **Job Cost Inquiry [JCIQ]**, 80 **Job Cost Job List [JCJL]**, 34 **Job Cost Job Summary [JCJS]**, 79 **Job Cost Job SUmmary [JCJS]**, 31 **Job Cost Job Tally [JCJT]**, 31, 67, 79 **Job Cost Time Sheet Entry [JCTE]**, 13, 18, 19, 55 **Job Cost Time Sheet Import [JCTI]**, 18, 19 **Job Cost Time Sheet Report [JCTR]**, 11, 51, 55, 58 **Job Cost Timesheet Report [JCTR]**, 10, 17, 18, 22, 24, 33, 45 **Job Cost Transaction Entry [JCEN]**, 78 **Job Cost Union Maintenance [JCUM]**, 39 **Job Cost Variance Report [JCVR]**, 64 **Job File Maintenance [JFM]**, 8, 16, 21, 25, 30, 32, 33, 35, 36, 46, 50, 57, 61, 62, 65 **Job File Print [JFP]**, 35, 36, 65, 66 **Job Notice Print [JNP]**, 75 **Jobcost Payroll Certification [JCPC]**, 75 **Jobsite File Maintenance [JFM]**, 78, 79 **Lease Price Change [LPC]**, 7 **Locate in spooled Invoices [LOCATEIN]**, 49 **Locate Name/Phone [LOCATE]**, 51 **Menu Maintenance [MENUMAIN]**, 44, 49, 77 **Month To Date [MTD]**, 12, 30, 32, 33, 38, 82 **Monthly Sales Report [MSR]**, 5, 21, 26, 27, 51, 59 **On Hand Entry [ONH]**, 24, 56 **Open Order Display [OPD]**, 38, 40 **Open Order Report [OPN]**, 5, 20, 37, 40, 45, 46 **Open Purchase Order Report [POOP]**, 79 **OPN**, 20 **Order Entry [OE]**, 5, 8, 9, 15, 20, 23, 24, 25, 26, 27, 36, 39, 41, 42, 43, 46, 48, 49, 50, 52, 56, 57, 58, 60, 61, 65, 66, 71, 74, 78, 79 **Order Inquiry [OI]**, 5, 6, 8, 27, 41, 42, 43, 44, 51, 67, 71, 80 **Order Print [OPR]**, 5, 15, 26, 41, 59, 66, 73 **Order Processing**, 5 **Overage Print [OVP]**, 63, 66 Passcode Maintenance [PASSMAIN], 46 **Password Maintenance [PASSMAIN]**, 24, 40, 48 **Payroll [PR]**, 7, 9, 31, 32, 69 **Payroll Check Print [PRCK]**, 19, 20, 31, 53, 58 **Payroll Check Register [PRCR]**, 7, 19, 20, 41, 58, 59, 60, 71 **Payroll Direct Deposit [PRDD]**, 7, 59, 60 **Payroll Earnings Card [PREC]**, 21, 34 **Payroll Earnings Cards [PREC]**, 13, 20, 52, 68, 75, 80 **Payroll Email [PR EMAIL]**, 9 **Payroll Employee List [PREL]**, 65 **Payroll Employee Maintenance [PREM]**, 14, 19, 21, 41, 51, 52, 62, 64, 68, 69, 76, 83 **Payroll Entry [PRPE]**, 19, 39, 51, 53, 71, 83

**Payroll Historical Check Register [PRHR]**, 23, 34 **Payroll Master Control [PRMC]**, 64, 68 **Payroll New Hire [PRNH]**, 58 **Payroll Paytype Print [PRPP]**, 75 **Payroll Period Update [PRPU]**, 62, 69 **Payroll Preliminary Check Register [PRPR]**, 72 **Payroll Quarterly Data [PRQD]**, 58 **Payroll Review List [PRRL]**, 75 **Payroll Seniority List [PRSL]**, 75 **Payroll System Maintenance [PRSM]**, 59, 60, 72 **Payroll T4 [PRT4]**, 22, 84 **Payroll Type Maintenance [PRET]**, 62 **Payroll Union Report [PRUR]**, 69, 75 **Payroll/Job Cost Export [PJEX]**, 52 **PDF Display [PS]**, 77, 78 **Physical Inventory Print [PIP]**, 40, 79 **Physical Inventory Update [PIU]**, 72, 73 **Physical Inventory Worksheet [PIW]**, 10, 12, 47, 58 **PR Pay Type Maintenance [PRPA]**, 11 **PR Payroll Entry [PRPE]**, 11 **Price Exception Maintenance [PEM]**, 9, 15, 57, 58 **PRINTERS**, 34 **Purchase Order Entry [POEN]**, 47, 53, 54, 66 **Purchase Order Historial Inquiry [POHI]**, 23 **Purchase Order Historial Report [POHR]**, 47, 50 **Purchase Order Historical Inquiry [POHI]**, 23, 50 **Purchase Order Historical Report [POHR]**, 17, 79 **Purchase Order Print [POPR]**, 47, 59, 82 **Purchase Order Receiving [PORC]**, 49, 50 **Purchase Order Receiving [PORU]**, 24 **Purchase Order Receiving Report [PORR]**, 82 **Purchase Order Receiving Update [PORU]**, 47, 56, 82 **Purchase Order System [PO]**, 48, 49, 50, 53, 54, 55, 56, 57, 59, 61, 76, 79, 82 **Purchase Order Template Entry [POTE]**, 14 **Receipt Print [RPR]**, 62 **Remarks File Print [RFP]**, 44 **Rental Continuation [RC]**, 14, 21, 51 **Rental Item Tracer [RIT]**, 80 **Rental Return [RR]**, 19, 23, 38, 57, 58, 60, 72 **RMS MANUAL**, 5 **RMS REPORTS**, 74 **RPR**, 62 **Sales Person Change 3 [SPC3]**, 36 **Salesperson Adjustment Entry [SAE]**, 46 **Salesperson Change History [SPCH]**, 39 **Salesperson Commission Report [SCR]**, 80 **Scan Missing Images [SMI]**, 10 **Service History Inquiry [SHI]**, 67 **Service History Maintenance [SHM]**, 42 **Service History Report [SHR]**, 41, 73 **Spreadsheet [SS]**, 77, 80 **Summary Tax Report [STR]**, 80 **System Menu [MENU]**, 49 **Tally Sheet [TS]**, 22, 24, 29, 31, 57, 63, 73, 81 **Top Customer List [TOP]**, 79 **Top Customers by Invoice [TOPI]**, 79 **Utilization Chart Print [UCP]**, 78 **Vendor File Maintenance [VFM]**, 47, 69, 70 **Vendor Master List [VML]**, 15 **Word Processor [WP]**, 77